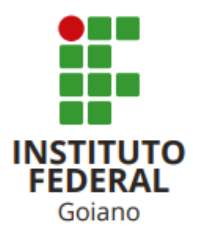

# BACHAREL EM CIÊNCIA DA COMPUTAÇÃO

# AUTOMAÇÃO DE UM SISTEMA DE ARMAZENAMENTO **CLIMÁTICO**

VINÍCIUS MAGALHÃES DE QUEIROZ

Rio Verde, GO

2022

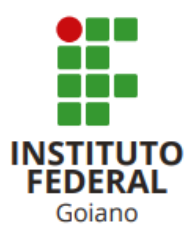

# INSTITUTO FEDERAL DE EDUCAÇÃO, CIÊNCIA E TECNOLOGIA GOIANO -CAMPUS RIO VERDE BACHAREL EM CIÊNCIA DA COMPUTAÇÃO

# AUTOMAÇÃO DE UM SISTEMA DE ARMAZENAMENTO **CLIMÁTICO**

# VINÍCIUS MAGALHÃES DE QUEIROZ

Trabalho de Conclus˜ao de Curso apresentado ao Instituto Federal de Educação, Ciência e Tecnologia Goiano -Campus Rio Verde, como requisito parcial para a obtenção do Grau de Bacharel em Ciência da Computação.

Orientador: Prof. Dr. Márcio da Silva Vilela Coorientador: Prof. Rafael Carvalho de Mendonça Instituto Federal Goiano

Rio Verde, GO Agosto, 2022

#### Sistema desenvolvido pelo ICMC/USP Dados Internacionais de Catalogação na Publicação (CIP) **Sistema Integrado de Bibliotecas - Instituto Federal Goiano**

Queiroz, Vinícius Magalhães de AUTOMAÇÃO DE UM SISTEMA DE ARMAZENAMENTO CLIMÁTICO / Vinícius Magalhães de Queiroz; orientador Márcio da Silva Vilela; co-orientador Rafael Carvalho de Mendonça. -- Rio Verde, 2022. 54 p.

Q3a

 TCC (Graduação em Bacharelado em Ciência da Computação) -- Instituto Federal Goiano, Campus Rio Verde, 2022.

 1. Automação. 2. Estação meteorológica. 3. radiofrequência. 4. automática. I. da Silva Vilela, Márcio, orient. II. Carvalho de Mendonça, Rafael, coorient. III. Título.

Responsável: Johnathan Pereira Alves Diniz - Bibliotecário-Documentalista CRB-1 n°2376

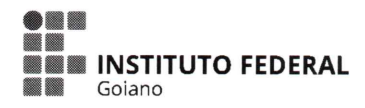

# **TERMO DE CIÊNCIA E DE AUTORIZAÇÃO** PARA DISPONIBILIZAR PRODUÇÕES TÉCNICO-CIENTÍFICAS NO REPOSITÓRIO INSTITUCIONAL DO IF GOIANO

Com base no disposto na Lei Federal nº 9.610, de 19 de fevereiro de 1998, AUTORIZO o Instituto Federal de Educação, Ciência e Tecnologia Goiano a disponibilizar gratuitamente o documento em formato digital no Repositório Institucional do IF Goiano (RIIF Goiano), sem ressarcimento de direitos autorais, conforme permissão assinada abaixo, para fins de leitura, download e impressão, a título de divulgação da produção técnico-científica no IF Goiano.

# **IDENTIFICAÇÃO DA PRODUÇÃO TÉCNICO-CIENTÍFICA**

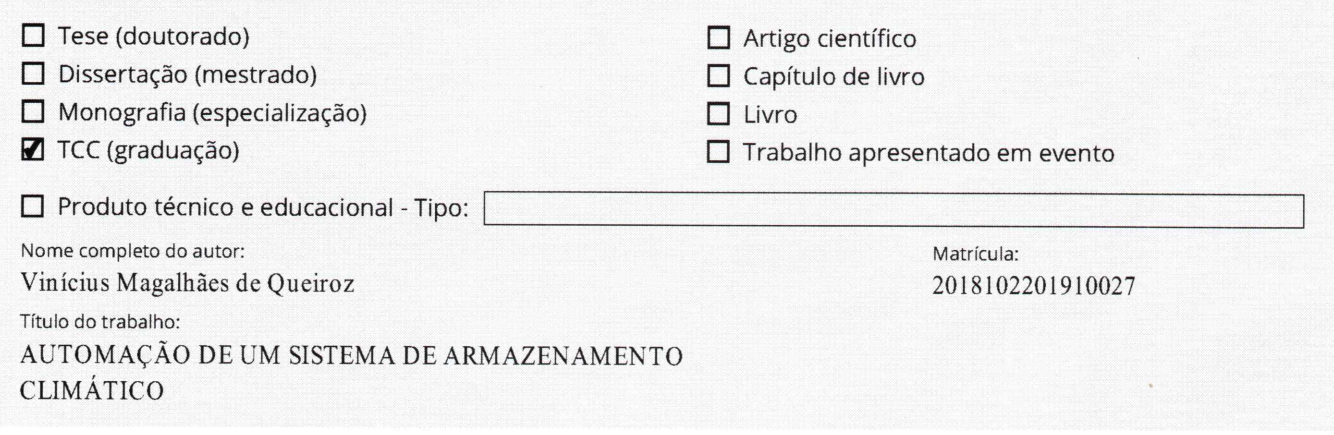

# RESTRIÇÕES DE ACESSO AO DOCUMENTO

Documento confidencial: **Ø** Não  $\square$  Sim, justifique:

Informe a data que poderá ser disponibilizado no RIIF Goiano: 15 /09 /2022

O documento está sujeito a registro de patente? □ Sim ■ Não

O documento pode vir a ser publicado como livro? □ Sim ■ Não

# DECLARAÇÃO DE DISTRIBUIÇÃO NÃO-EXCLUSIVA

O(a) referido(a) autor(a) declara:

· Que o documento é seu trabalho original, detém os direitos autorais da produção técnico-científica e não infringe os direitos de qualquer outra pessoa ou entidade;

· Que obteve autorização de quaisquer materiais inclusos no documento do qual não detém os direitos de autoria, para conceder ao Instituto Federal de Educação, Ciência e Tecnologia Goiano os direitos requeridos e que este material cujos direitos autorais são de terceiros, estão claramente identificados e reconhecidos no texto ou conteúdo do documento entregue;

· Que cumpriu quaisquer obrigações exigidas por contrato ou acordo, caso o documento entregue seja baseado em trabalho financiado ou apoiado por outra instituição que não o Instituto Federal de Educação, Ciência e Tecnologia Goiano.

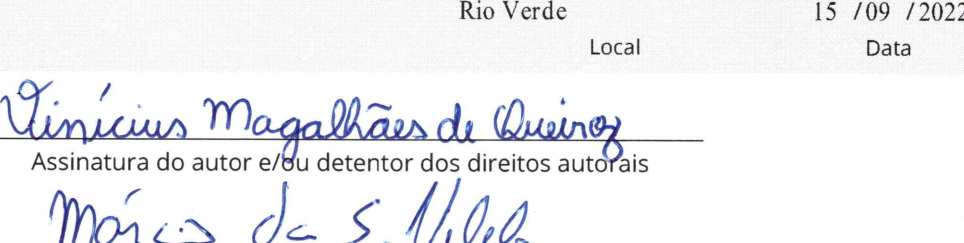

Ciente e de acordo:

Assinatura do(a) orientador(a)

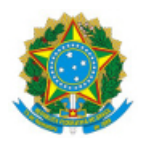

SERVIÇO PÚBLICO FEDERAL MINISTÉRIO DA EDUCAÇÃO SECRETARIA DE EDUCAÇÃO PROFISSIONAL E TECNOLÓGICA INSTITUTO FEDERAL DE EDUCAÇÃO, CIÊNCIA E TECNOLOGIA GOIANO

# Ata nº 59/2022 - GGRAD-RV/DE-RV/CMPRV/IFGOIANO

# **ATA DE DEFESA DE TRABALHO DE CURSO**

Aos 12 dias do mês de agosto, às 13 horas e 30 minutos, reuniu-se a banca examinadora composta pelos docentes: Márcio da Silva Vilela (orientador), Rafael Carvalho de Mendonça (membro) e André da Cunha Ribeiro (membro), para examinar o Trabalho de Curso intitulado "AUTOMAÇÃO DE UM SISTEMA DE ARMAZENAMENTO CLIMÁTICO" do estudante Vinícius Magalhães de Queiroz, matrícula nº 2018102201910027 do Curso de Ciência da Computação do IF Goiano – Campus Rio Verde. A palavra foi concedida ao estudante para a apresentação oral do TC, houve arguição do candidato pelos membros da banca examinadora. Após tal etapa, a banca examinadora decidiu pela APROVAÇÃO do estudante. Ao final da sessão pública de defesa, foi lavrada a presente ata que segue assinada pelos membros da Banca Examinadora.

(Assinado Eletronicamente)

Márcio da Silva Vilela

Orientador

(Assinado Eletronicamente)

Rafael Carvalho de Mendonça

Membro

André da Cunha Ribeiro

Membro

Documento assinado eletronicamente por:

- Andre da Cunha Ribeiro, PROFESSOR ENS BASICO TECN TECNOLOGICO, em 12/08/2022 15:21:57.
- Rafael Carvalho de Mendonca, PROFESSOR ENS BASICO TECN TECNOLOGICO, em 12/08/2022 15:21:28.
- Marcio da Silva Vilela, PROFESSOR ENS BASICO TECN TECNOLOGICO, em 12/08/2022 08:36:49.

Este documento foi emitido pelo SUAP em 12/08/2022. Para comprovar sua autenticidade, faça a leitura do QRCode ao lado ou acesse https://suap.ifgoiano.edu.br/autenticar-documento/ e forneça os dados abaixo:

Código Verificador: 415093 Código de Autenticação: 74202a0e21

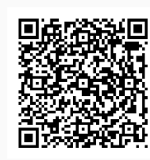

**INSTITUTO FEDERAL GOIANO** Campus Rio Verde Rodovia Sul Goiana, Km 01, Zona Rural, None, None, RIO VERDE / GO, CEP 75901-970 (64) 3620-5600

# VINÍCIUS MAGALHÃES DE QUEIROZ

# AUTOMAÇÃO DE UM SISTEMA DE ARMAZENAMENTO **CLIMÁTICO**

Trabalho de curso DEFENDIDO E APROVADO em  $12$  de  $08$  de  $2022$ , pela Banca Examinadora constituída pelos membros:

Sunday che Cure Ruh

Prof. Dr. André da Cunha Riberio Instituto Federal Goiano

Refael Carvalho de domc

 $\ddot{\phantom{0}}$ 

Prof. Rafael Carvalho de Mendonça Instituto Federal Goiano Coorientador

Prof. Dr. Márcio da Silva Vilela Orientador

Rio Verde, GO

2022

#### Sistema desenvolvido pelo ICMC/USP Dados Internacionais de Catalogação na Publicação (CIP) **Sistema Integrado de Bibliotecas - Instituto Federal Goiano**

Queiroz, Vinícius Magalhães de AUTOMAÇÃO DE UM SISTEMA DE ARMAZENAMENTO CLIMÁTICO / Vinícius Magalhães de Queiroz; orientador Márcio da Silva Vilela; co-orientador Rafael Carvalho de Mendonça. -- Rio Verde, 2022. 54 p.

Q3a

 TCC (Graduação em Bacharelado em Ciência da Computação) -- Instituto Federal Goiano, Campus Rio Verde, 2022.

 1. Automação. 2. Estação meteorológica. 3. radiofrequência. 4. automática. I. da Silva Vilela, Márcio, orient. II. Carvalho de Mendonça, Rafael, coorient. III. Título.

Responsável: Johnathan Pereira Alves Diniz - Bibliotecário-Documentalista CRB-1 n°2376

Dedico esse trabalho a minha família, que me deu todo o suporte e apoio para concluir essa longa jornada.

# AGRADECIMENTOS

Primeiramente gostaria de agradecer aos meus pais, que dedicaram suas vidas para moldar a pessoa que sou hoje; por sempre apoiarem e incentivarem as minhas escolhas. Agradeço pela orientação nessa trilha complicada da vida.

Aos professores, pelos seus ensinamentos. Em especial, ao professor Márcio da Silva Vilela, sendo meu orientador, ao retribuir dedicação e amizade, ter se tornado um segundo pai para mim. E, ao professor André da Cunha Ribeiro, por ter sido professor, primo e amigo, nas melhores e nas piores horas. Por fim, ao professor Rafael, como meu coorientador, me auxiliando com os protocolos de rede e, nos momentos de saciarmos a fome, principalmente.

"O homem não teria alcançado o possível se, repetidas vezes, não tivesse tentado o impos $s$ *ivel.*" (Max Weber)

# RESUMO

QUEIROZ, Vinícius Magalhães.Automação de um sistema de armazenamento climático. Agosto, 2022. 39 f. Mografia – (Curso de Bacharel em Ciência da Computação), Instituto Federal de Educação, Ciência e Tecnologia Goiano - Campus Rio Verde. Rio Verde, GO, Agosto, 2022.

As alterações climáticas estão se intensificando ao longo dos anos devido a fatores ainda não totalmente esclarecidos pela comunidade cient´ıfica. Para reduzir os impactos da escassez de água, os agricultores tem recorrido, frequentemente, ao manejo da água de irrigação, por meio de cálculos de evapotranspiração. Para realização destes cálculos é necessário o uso de dados climáticos de estações meteorológicas próximas ao local, que possam rapidamente disponibiliz´a-los. Para atender esta necessidade, este trabalho prop˜oe transformar uma estação meteorológica semiautomática em automática, por meio da modificação de seu software e a inserção do transmissor de radiofrequência, permitindo que os dados possam ser enviados até um receptor conectado à rede de internet. Deste modo, gera a visualização dos dados de forma remota e sua transferência para um banco de dados web. O banco de dados em questão, faz parte de um programa para o cálculo da evapotranspiração, que foi modificado para se ajustar ao processo proposto. Os resultados são apresentados neste trabalho.

Palavras-chave: Estação meteorológica, automática, atualização, radiofrequência.

# ABSTRACT

QUEIROZ, Vinícius Magalhães. Automation of a climate storage system. Agosto, 2022. 39 f. Trabalho de Conclusão de Curso – Bacharel em Ciência da Computação, Instituto Federal de Educação, Ciência e Tecnologia Goiano - Campus Rio Verde. Rio Verde, GO, Agosto, 2022.

Climate change is intensifying over the years due to factors not yet fully understood by the scientific community. To reduce the impacts of water scarcity, farmers have often resorted to managing irrigation water through evapotranspiration calculations. To carry out these calculations, it is necessary to use climate data from meteorological stations close to the site, which can quickly make this data available. To meet this need, this work proposes to transform a semi-automatic meteorological station into an automatic one, through the modification of its software and the insertion of the radiofrequency transmitter, allowing the data to be sent to a receiver connected to the internet network. In this way, it generates the visualization of data remotely and its transfer to a web database. The database in question is part of a program for calculating evapotranspiration, which was modified to fit the proposed process. The results are presented in this work.

Keywords:Weather station, automatic, update, radio frequency.

# LISTA DE FIGURAS

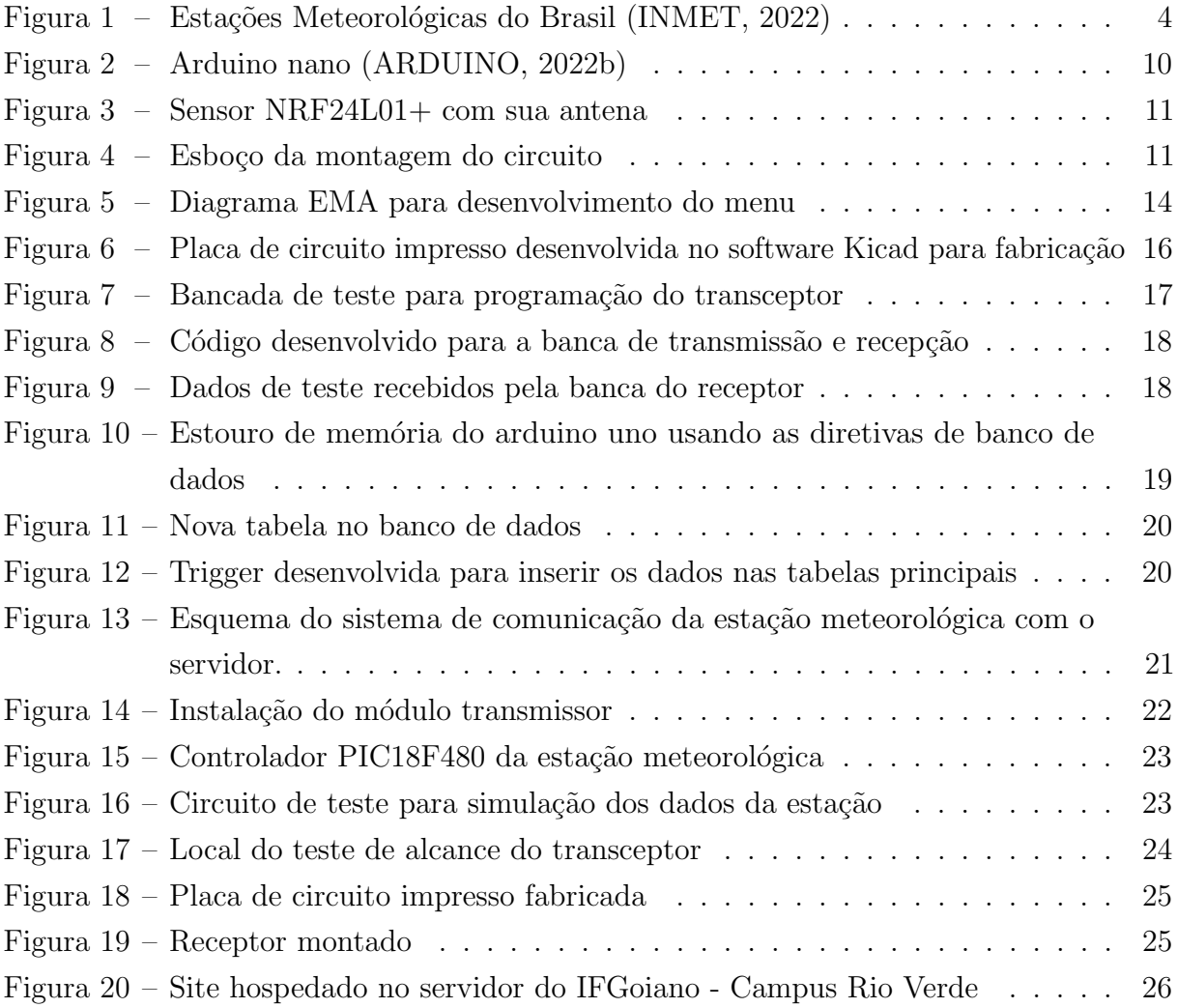

# LISTA DE TABELAS

Tabela 1 – Tabelas de materiais utilizados para a construção do receptor  $\ldots \ldots 15$ 

# LISTA DE ABREVIATURAS E SIGLAS

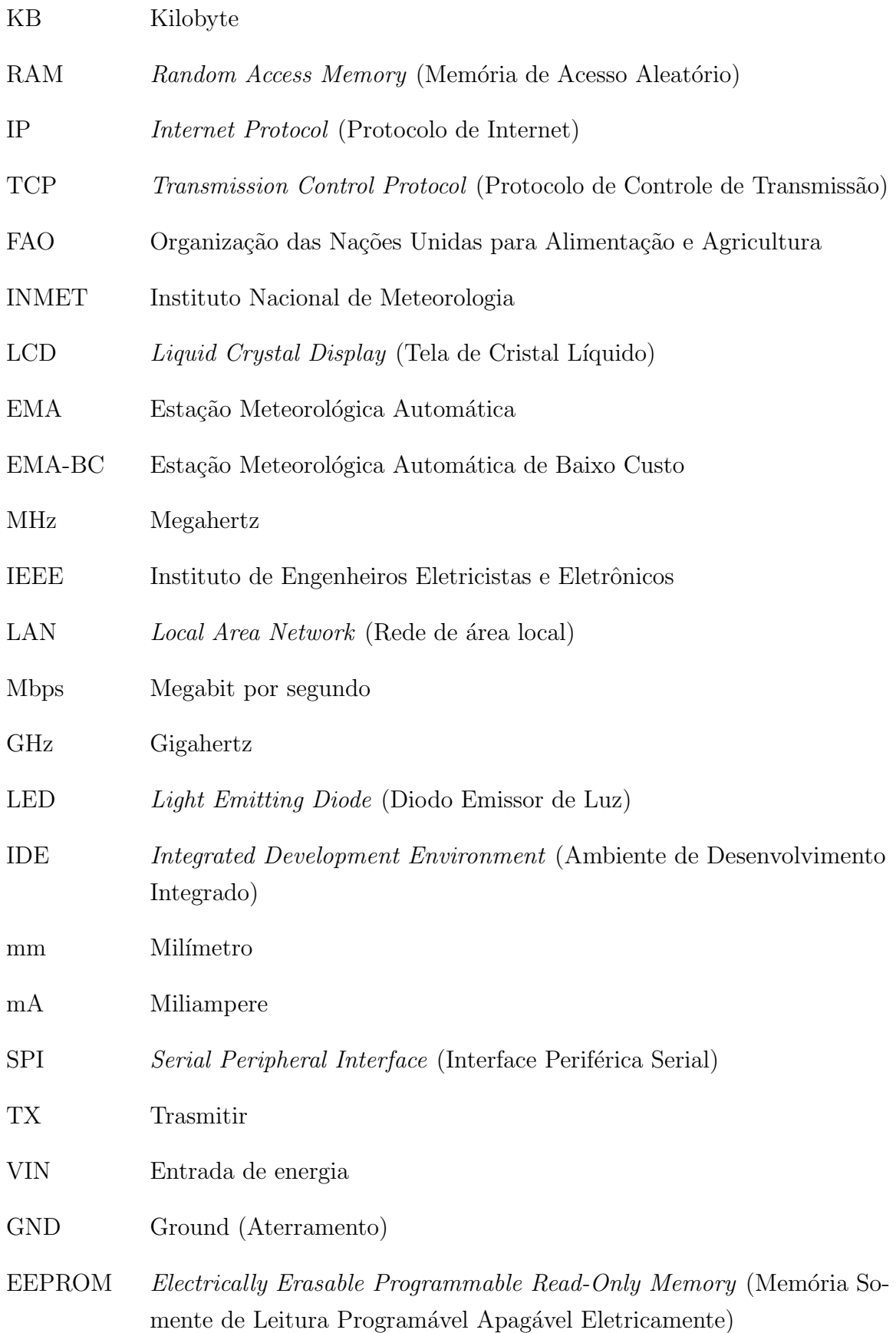

SD Secure Digital Card SQL Standard Query Language V Volts PIC Programmable Interface Controller W Watts GB Gigabytes

# **SUMÁRIO**

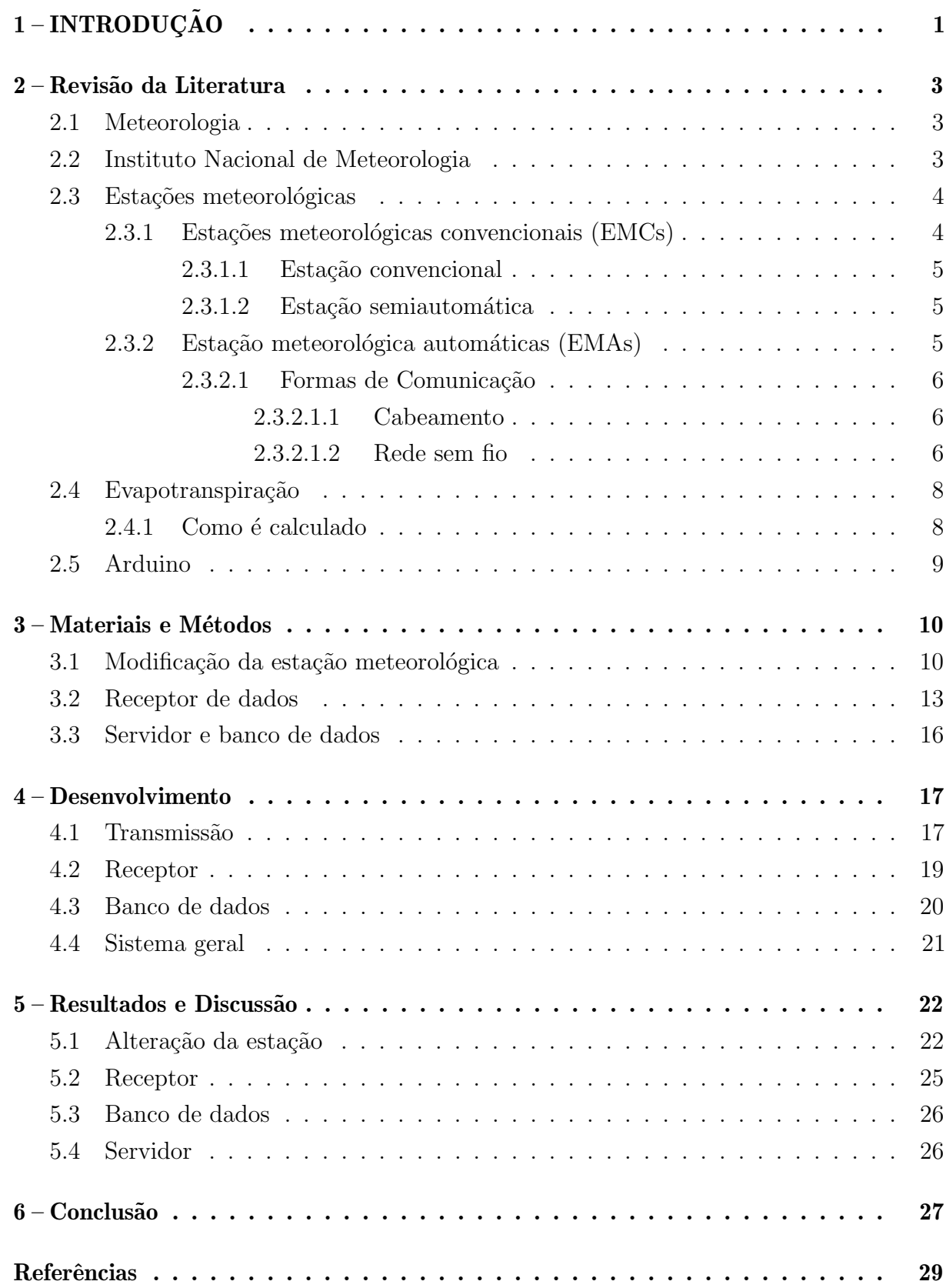

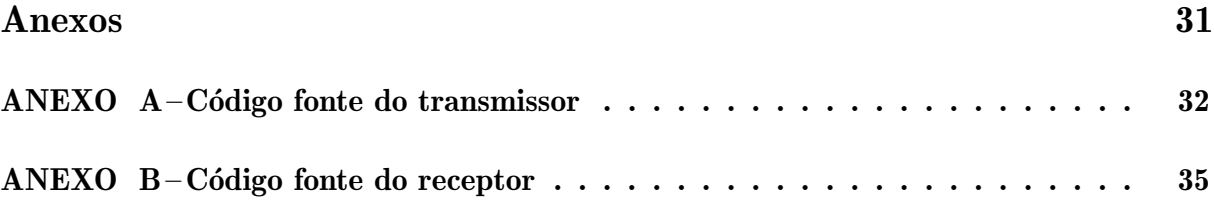

# 1 INTRODUÇÃO

Hodiernamente, o planeta tem passado por grandes mudanças climáticas devido ao efeito estufa, causado por desmatamentos e queima de combustíveis fósseis. Estas mudanças têm afetado de sobremaneira a agricultura, reduzindo a incidência de chuvas em certas regiões e aumentando em outras.

Cada vez mais é necessário utilizar a agricultura irrigada para garantir a produção de grãos, evitando possíveis percas, devido à falta de água. Ao mesmo tempo, o uso da água deve ser feito de forma controlada, para coibir desperdícios nos recursos hídricos.

Silva e Vale (2007) afirmam que para o gerenciamento da irrigação, é necessário a implementação de medidas e procedimentos que buscam saber quanto e quando irrigar. Um dos procedimentos mais usados para cumprir com este objetivo, consiste no cálculo da evapotranspiração pelo método Penman Moteith, recomendado pela FAO (Organização das Nações Unidas para Alimentação e Agricultura). Este método utiliza dados climáticos sobre a radiação solar global, velocidade do vento, temperatura e umidade, além da taxa de precipitação pluviométrica.

Em todo o globo há uma expansão do uso da programação em conjunto com a automação para a coleta de dados, armazenamento e disseminação de informações. A área da meteorologia é uma delas, por meio das estações meteorológicas, torna-se possível estimar o clima e realizar previsões para diversos tipos de culturas na agricultura. (SILVA et al., 2018).

Há dois tipos básicos de estacão meteorológica: as automáticas e as convencionais. As estações automáticas realizam a transferência dos dados coletados para um banco de dados e disponibilizam as informações ao usuário, de forma automática e em tempo real. As estacões convencionais necessitam que o usuário faça a transferência de dados de forma manual, lendo os dados de um datalogger ou a partir de uma unidade de armazenamento (INMET, 2022).

Uma estacão meteorológica automática é um sistema autônomo de mensuração e registro dos dados de fenômenos meteorológicos. Os sensores usados para calcular a evapotranspiração com base na metodologia FAO são: anemômetro, higrômetro, piranômetro e termômetro. Finholdt et al. (2011) definem sensor como um dispositivo sensível à alguma forma de energia, relacionando-a com uma grandeza física.

Segundo Finholdt et al. (2011) o maior acesso às estacões meteorológicas automáticas, permitirá a implantação de programas de gerenciamento de irrigação mais eficientes, reduzindo o consumo de água, energia elétrica, mão de obra, menor ocorrência de doenças em plantas e maior eficiência no uso de produtos fitossanitários.

As grandezas físicas (irradiância solar, temperatura do ar e umidade relativa do ar, entre outras) registradas em sistemas de aquisição de dados são inerentes a alguns

fenômenos físicos, e, em geral, sua natureza é analógica. Uma variável analógica assume valores continuos e reais, diferentemente dos sinais digitais, que são descontínuos e expressos em uma representação binária. As grandezas analógicas podem ser obtidas por meio de sensores eletrônicos. Assim, um sensor eletrônico (estado sólido) é um dispositivo que cria um campo elétrico, induz uma tensão ou uma corrente e reage a qualquer alteração desse campo elétrico (FINHOLDT et al., 2011).

#### 2 Revisão da Literatura

#### 2.1 Meteorologia

"A meteorologia é definida como a ciência que estuda os fenômenos que ocorrem na atmosfera, e está relacionada ao estado físico, dinâmico e químico da atmosfera, as interações entre elas e a superfície terrestre subjacente". Isto é, a meteorologia é o estudo dos fenômenos climáticos em um determinado período de tempo podendo variar conforme se investiga. (INMET, 2022).

Para Ynoue et al. (2017) meteorologia é a ciência que estuda processos atmosféricos e como est˜ao interligados com o sistema terrestre.

A agricultura é dependente das condições climáticas para seu desenvolvimento, pois depende de uma série de fatores como temperatura, umidade, intensidade do sol e, principalmente, água para sua sobrevivência. Dessa forma, agricultura e meteorologia realizam um mutualismo entre si. A meteorologia para agricultura é essencial, pois possibilita que o produtor faça planejamentos estratégicos para trabalhar da melhor forma (RIBEIRO; SIMEAO; SANTOS, 2016).

Nesse sentido é, portanto, um fator determinante no que se refere à maneira como será a produção. É por meio dela que as atividades são planejadas no tempo exato para que se possa aproveitar ao máximo o clima, de modo que ele traga apenas vantagens e benefícios (RIBEIRO; SIMEAO; SANTOS, 2016; NASUTI et al., 2013).

# 2.2 Instituto Nacional de Meteorologia

O Instituto Nacional de Meteorologia (INMET) é um órgão do Ministério da Agricultura, Pecuária e Abastecimento. Sua principal função no país é fornecer informações meteorológicas à população brasileira, ajudando no processo de tomada de decisões por meio do monitoramento, análise e previsão climática (INMET, 2022).

O sistema de coleta de dados do INMET realiza a aquisição dos dados dos seguintes índices climáticos: temperatura, umidade relativa do ar, direção e velocidade do vento, pressão atmosférica, precipitação, entre outras variáveis. Possui estações de sondagem superior (radiossonda), estações meteorológicas de superfície, operadas manualmente e, a maior rede de estações automáticas da América do Sul. Todos os seus dados são disponibilizados de forma bruta e gratuita, sem nenhum tipo de tratamento a base de cálculos sobre eles (INMET, 2022).

O INMET realiza o cadastro de estações meteorológicas em seu sistema classificandoas para diferenciar das cadastradas. Sua representação no mapa da figura 1 mostra que há três tipos de estações: representadas por verde são as meteorológicas automáticas, as em azul, são as convencionais e as roxas são denominadas pluviométricas (INMET, 2022).

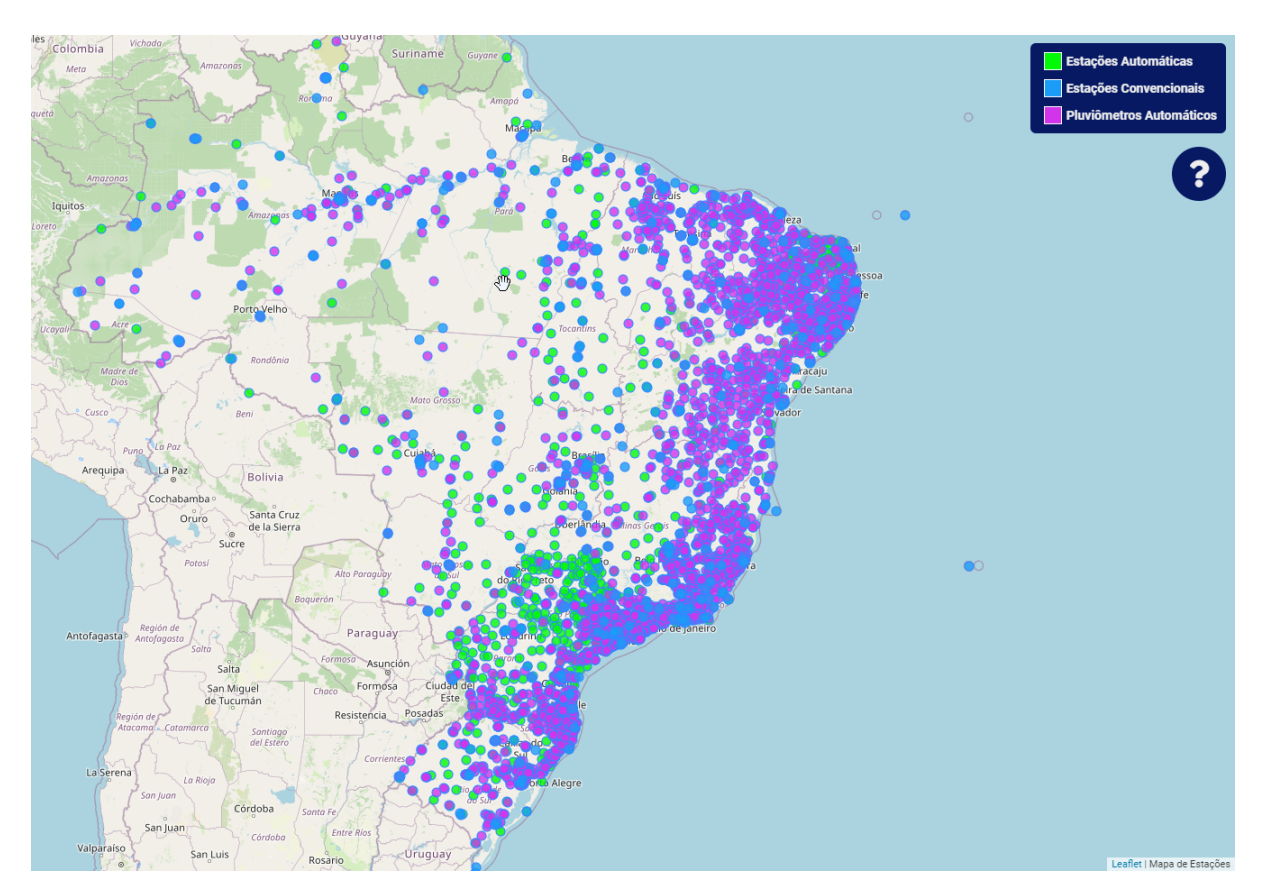

Figura 1 – Estações Meteorológicas do Brasil (INMET, 2022)

Os dados coletados das estações são disponibilizados de maneira bruta, ou seja, sem nenhuma análise prévia apenas dados em si. Em alguns casos os dados são tratados chegando a resultados que são apresentados em seu site, como previsões de chuva, vento, intensidade do sol, entre outros.

#### 2.3 Estações meteorológicas

Uma estação meteorológica tem como função medir fenômenos atmosféricos, é dotada com instrumentos e sensores que realizam a conversão dos fenômenos físicos em dados numéricos a serem computados. Seus principais sensores são de temperatura, pressão atmosférica, umidade, velocidade dos ventos, direção solar e precipitação (PERAZZI et al., 2021).

# 2.3.1 Estações meteorológicas convencionais (EMCs)

O nome técnico deste tipo de estação é Estação Meteorológica de Observação de Superfície Convencional. Uma estação meteorológica convencional, consiste em diferentes sensores isolados que medem continuamente parâmetros meteorológicos (pressão atmosférica, temperatura e umidade relativa do ar, precipitação, radiação). Não possui nenhuma forma de comunicação com o meio externo, assim, havendo a necessidade de uma intervenção de um usuário para coletar os dados manualmente (INMET, 2022; SOUZA, 2018).

Esse tipo de estação pode ser dividido em duas classes:

#### 2.3.1.1 Estação convencional

As estações convencionais realizam coletas dos dados como qualquer outra estação, porém elas não armazenam essas informações em nenhum lugar. A forma de visualização desse modelo é por um display LCD que, em sua maioria, fica acoplado junto ao hardware da estação. Os dados lidos pelos sensores são coletados pelo operador e inseridos em uma planilha, manualmente.

#### 2.3.1.2 Estação semiautomática

As convencionais e semiautomáticas realizam o mesmo trabalho de leitura dos sensores instalados, no entanto, existe uma diferença significativa entre elas. A diferença est´a na forma em que os dados s˜ao armazenados. Enquanto as convencionais n˜ao armazenam nada, as semiautomáticas possuem um temporizador que após um determinado período, armazena os dados em uma mem´oria externa. Em seguida, o operador ainda precisa pegar esses dados e transferí-los para uma planilha.

#### 2.3.2 Estação meteorológica automáticas (EMAs)

Uma Estação Meteorológica Automática (EMA) é todo conjunto de sensores que se captam os dados e transmitem automaticamente a outro sistema sem a intervenção humana. Sua utilização é dada quando se quer aumentar a confiabilidade nos dados (PERAZZI et al., 2021).

Segundo Organization  $(2021)$  existem quatro  $(4)$  categorias que as estações podem ser divididas:

- 1. Estações Light (mínimas) para medição de poucas variáveis como temperatura e/ou precipitação;
- 2. Estacões básicas para medições meteorológicas básicas (temperatura do ar, umidade relativa, velocidade e direção do vento, precipitação e pressão atmosférica);
- 3. Estações estendidas com o intuito de medir adicionalmente radiação solar, a duração da luz do sol, a temperatura do solo e a evaporação;
- 4. Estações completas, com todos os dados anteriores, acrescentando a medição da altura entre a base da nuvem e o clima atual;

Todas as categorias fornecem a capacidade de registrar dados usando dados proprietários, bem como a capacidade de transmitir dados usando uma variedade de métodos. Adicionalmente, as categorias mencionadas de EMA, Organization (2021) reconhece outro tipo de estação climática brevemente intitulada como Estação Meteorológica Automática -

Baixo Custo (EMA-BC). Esse tipo de estação é caracterizada por seu baixo custo de uso e compra, bem como o baixo consumo de energia, a capacidade de transmissão de dados em tempo real (com ou sem registro), e finalmente seu tamanho, que é pequeno e compacto (IOANNOU et al., 2021).

A estação utilizada para esta pesquisa é a estação do tipo estendida, que se encontra atualmente no Laboratório de Automação e Controle do Instituto Federal Goiano - Campus Rio Verde.

#### 2.3.2.1 Formas de Comunicação

Quando fala-se de estações automáticas, logo entende-se que não há a necessidade de intervenção humana no equipamento para coletar os dados. No entanto, para que os dados possam ser enviados aos sistemas é necessário criar uma ponte entre eles. Para isso, utiliza-se equipamentos de comunicação por fios ou por ondas eletromagnéticas. Tais tipos de comunicação são descritas como:

Tais tipos de comunicação são descritas como:

#### 2.3.2.1.1 Cabeamento

Neste modo de envio, usa-se fios de condutibilidade elétrica que trafegam dados por meio da eletricidade. S˜ao popularmente conhecidos como cabos de internet (Cabo de par trançado), cabo de TV e câmeras (Cabos coaxiais). fibra óptica e fios comuns de cobre. Todos esses tipos de materiais são possíveis para enviar dados, porém possuem limitações individuais (PINHEIRO, 2016).

Segundo Pinheiro (2016) as limitações são:

- Cabo de par trançado possui alta velocidade de comunicação, porém limita-se a 100 metros de distância. Após essa distância, há perda de dados na comunicação.
- Cabo Coaxial Possui três camadas, a primeira é uma camada externa de plástico, a segunda uma malha de blindagem e o diel´etrico como condutor central. Sem repetidores de sinal, o seu alcance máximo é de 300 metros.
- Fibra óptica Possui alcance de 2.000 metros, valor alto devido a qualidade e construção do material, equipamentos de conversão de informação de alto valor e não  $\acute{e}$  maleável. Ela pode sofrer rompimento com facilidade devido seu material possuir vidro.

### 2.3.2.1.2 Rede sem fio

Os dispositivos sem fio estão em toda parte. Telefones celulares são itens de consumo muito comuns. Ademais, existe uma tendência em substituir o cabeamento das redes de internet por redes sem fio. A introdução desses serviços aumenta a mobilidade e a área de atuação de muitos projetos existentes, sendo um deles as estações meteorológicas automáticas (HAYKIN; MOHER, 2008).

Diversas redes sem fio podem ser usadas nas estações meteorológicas tais como:

# 1. Bluetooth

Também conhecido como padrão 802.15.1 da IEEE, foi desenvolvido como um sistema de comunicação sem fio para substituir os cabos de pequena extensão para equipamentos portáteis. Opera na faixa de frequência de 2.400 Mhz a 2.483,5 Mhz. Sua distância máxima de transmissão de dados sem nenhum obstáculo é de 10 metros.

# 2. Wifi

Padrão LAN sem fio denominado 802.11, popularmente conhecido como Wifi. Sua frequência operacional fica em torno de  $2.4$  a  $2.5$  GHz e  $5.725$  a  $5.825$  GHz. As bandas de operação possuem características semelhantes como envio de dados por ondas eletromagnéticas, porém possuem diferenças em alcance e velocidade. A rede 2.4 GHz possui um alcance médio de 250 metros em áreas externas, podendo transmitir taxas de dados de até 125 Mbps. A rede 5 GHz possui um alcance menor em áreas externas de 70 metros, mas podendo transmitir mais de 500 Mbps de velocidade de banda (HAYKIN; MOHER, 2008; TANENBAUM, 2011; OLIVEIRA; ALENCAR; LOPES, 2018).

## 3. Rede móvel

Segundo Oliveira, Alencar e Lopes (2018) e as pessoas adoram falar ao telefone e ainda mais navegar pela Internet e, isso tem tornado a rede de telefonia móvel a mais bem-sucedida do mundo.

- Os sistemas de telefonia móvel de primeira geração transmitiam chamadas de voz como sinais com variação contínua (analógicos) ao invés de sequências de bits (digitais).
- Os sistemas de telefonia móvel de segunda geração comutavam para transmitir a capacidade, melhorar a segurança e oferecer mensagens de texto. Tornou-se o sistema mais usado do mundo.
- Os sistemas de terceira geração, ou 3G, foram implantados inicialmente em 2001 e oferecem tanto voz digital como serviços de dados digitais de banda larga. Oferece 14 Mbps de download e 6 Mbps de upload.
- Devido a escassez de espectros de banda para propagação das ondas de telefonia móvel gerou-se um projeto chamado de rede celular. O intuito desse projeto é reutilizar as frequências em redes vizinhas para aumentar a capacidade da rede.

Devido ao grande aumento do n´umero de aparelhos conectados, as empresas de telefonia móvel, não conseguem acompanhar na mesma proporção o aumento da quantidade de aparelhos conectados por antena em área de pouca habitação. A zona rural é a mais afetada por essa escassez de sinal, isso porque se a região for muito afastada da cidade o sinal n˜ao conseguem chegar ao aparelho e ser decodificado. Antenas de telefones são utilizadas para contornar tal situação, mas ainda não consegue fornecer a mesma qualidade de banda estipulada pela operadora (MILANEZ et al., 2020; OLIVEIRA; ALENCAR; LOPES, 2018).

#### 2.4 Evapotranspiração

O conceito de evapotranspiração, o mais significativo avanço no conhecimento dos aspectos da umidade climática, foi introduzido em 1948, por Thornthwaite e Parmen. Desde então, os modelos empíricos e físicos para a estimativa de ETo com base no monitoramento de elementos meteorológicos evoluíram muito, com isso, padronizou-se uma equação a qual é denominada Penman-Monteith, parametrizada pela FAO. A referência de evapotranspiração (ETo), representa a demanda de água de uma cultura de acordo com os elementos climáticos de um determinado local. Além disso, é um parâmetro de extrema importância para a definição das necessidades hídricas das lavouras (LEITE et al., 2020; INMET, 2022).

A agricultura tem uma grande relação com a evapotranspiração, pois utiliza-se do c´alculo para estimar a quantidade de ´agua necess´aria para repor ao solo. Olhando um ecossistema mais a fundo, pode-se observar que as plantas realizam um processo chamado de transpiração. Nesse caso, afirmamos ser um processo no qual a planta libera ´agua no estado gasoso por meio de seus poros. Como a planta perde muita ´agua, h´a uma necessidade de reposição, a qual será retirada do solo por meio das raízes.

#### 2.4.1 Como é calculado

Para a realização do cálculo através do método de Penman-Monteith FAO, usam-se os dados de temperatura, umidade relativa, velocidade dos ventos e radiação solar. O modelo descrito por este método é dado pela fórmula abaixo

$$
ETo = \frac{0,408\Delta(R_n - G) + \gamma \frac{900}{T + 273}u^2(e_s - e_a)}{\Delta + \gamma(1 + 0,34u^2)}
$$
(1)

Em que,

- ETo evapotranspiração de referência  $(mmd^{-2})$ ;
- $R_n$  saldo de radiação à superfície da cultura  $(MJm^{-2}d^{-1});$
- G densidade do fluxo de calor do solo  $(MJm^{-2}d^{-1});$
- T temperatura média do ar  $(^{\circ}C)$
- $u_2$  velocidade média do vento a 2m de altura  $(ms^{-1});$
- $e_s$  pressão de vapor de saturação para temperatura média (kPa);
- $e_a$  pressão parcial de vapor  $(kPa)$ ;
- $\Delta$  declividade da curva de pressão de vapor no ponto de temperatura média  $(kPa^{\circ}C^{-1});$
- $\gamma$  coeficiente psicrométrico ( $kPa^{\circ}C^{-1}$ );

### 2.5 Arduino

O Arduino é uma plataforma de prototipagem de código aberto baseada em hardware e software fáceis de usar. As placas Arduino são capazes de ler entradas de luz em um sensor, um dedo em um botão ou uma mensagem do Twitter e transformá-la em uma saída, ativando um motor, ligando um LED, publicando algo online. Para isso, basta utilizar a linguagem de programação do Arduino (baseada em Wiring), e o Software Arduino(IDE) (ARDUINO, 2022b).

A vantagens da utilização do arduino dá-se pelos seguintes fatores:

- 1. **Multiplataforma** Por ser um software de código aberto, seu sistema o Arduino(IDE) ´e executado em diferentes sistemas operacionais como Windows, MacOS e Linux. Ademais, outros sistemas de microcontroladores são limitados apenas ao Windows.
- 2. Ambiente de programação simples O software Arduino(IDE) é fácil de utilizar, pois possui flexibilidade no sistema dando ao usuário funções claras e de fácil acesso.
- 3. Código aberto e extensível A linguagem pode ser expandida por meio de bibliotecas C, e as pessoas que desejam entender os detalhes técnicos podem dar o salto do Arduino para a linguagem de programação AVR-C, na qual se baseia. Da mesma forma, você pode adicionar o código AVR-C diretamente em seus programas Arduino, se desejar.

### 3 Materiais e Métodos

#### 3.1 Modificação da estação meteorológica

A base para o início do projeto foi o estudo da estação meteorológica em uso no IFGoiano - Campus Rio Verde, onde o modelo da estação se encontrava no Laboratório de Automação, Simulação e Controle desenvolvido pelo Santos (2022b). O modelo inclui um sensor de velocidade do vento, radiação solar, pluviometria, temperatura e umidade. Com base nesse projeto, foram pesquisadas formas de ler esses dados diretamente da estação e enviá-los por meio de ondas de rádio a um receptor.

O projeto não visa recriar a estação meteorológica e sim aprimorá-la. Para isso, havia a necessidade de usar outro microcontrolador. Diversos microcontroladores foram estudados com a finalidade de que possuíssem um baixo consumo de energia, interface de programação intuitiva, dimensão pequena e uma quantidade de portas digitas e analógicas, satisfatórias para leitura das informações na estação.

O arduino nano, mostrado na figura 2, foi o que apresentou melhor compatibilidade com os requisitos do projeto, tendo uma interface de fácil programação usando sua própria IDE, baixo consumo de energia, chegando a 19 mA, tamanho de  $18 \times 45$  mm e, é construído com 13 portas digitais e 7 portas analógicas ao todo (ARDUINO, 2022a).

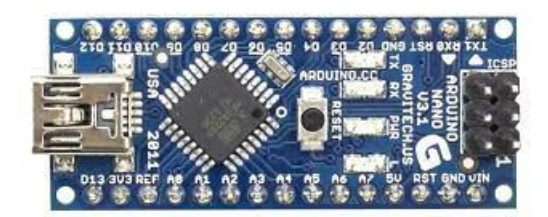

Figura 2 – Arduino nano (ARDUINO, 2022b)

Dentre os métodos que poderiam ser utilizados, a transmissão por rádio frequência foi o que melhor se ajustou aos requisitos desejados de baixo consumo, alcance e independência de uma infraestrutura das redes de telefonia, pois as redes móveis como 4G e 5G, não estão disponíveis em todos os locais onde se pratica a agricultura irrigada (HAYKIN; MOHER, 2008; TANENBAUM, 2011).

Para a transmissão por radiofrequência, foi utilizado o transceptor  $NRF24L01+$ , mostrado pela figura 3, que opera dentro da faixa de 2,4 e 2,5 GHz. Sua potência de saída, canais de frequência e configuração de protocolo são programáveis por uma interface SPI. O consumo de corrente é de 12,3 mA no modo TX e permite que o módulo se mantenha modo Built-in Power Down para economia de energia (ENGINEERS, 2022).

Com uma antena de alcance de até 1 Km, o que atende a especificação de alcance desejada no projeto. Para um alcance maior, seria necessário utilizar uma antena direcional ou fazer uso de um transmissor mais potente, o que poderia exceder a faixa de energia disponível na estação, produzida por uma placa fotovoltaica de 10 W (SANTOS, 2022b; ENGINEERS, 2022).

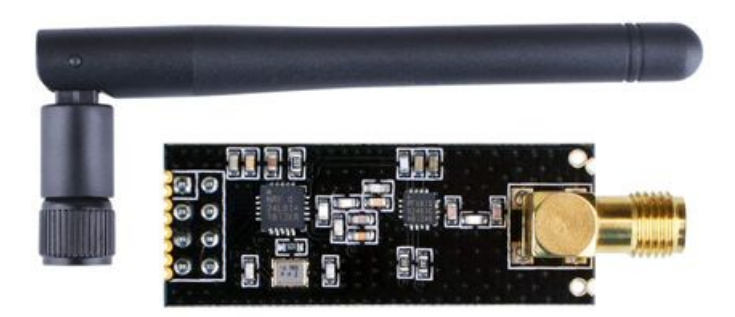

Figura 3 – Sensor NRF24L01+ com sua antena

Para a programação do arduino a fim de estabelecer leitura e envio dos dados, foi utilizado o Arduino IDE. A linguagem de programação  $C$  e o uso das bibliotecas do transceptor NRF24l01+ foram usadas para enviar os dados ao receptor. Para facilitar, o programa foi estruturado em pseudocódigo que é mostrado no algoritmo 1. Nele, há a apresentação da lógica geral de como os dados serão lidos e enviados.

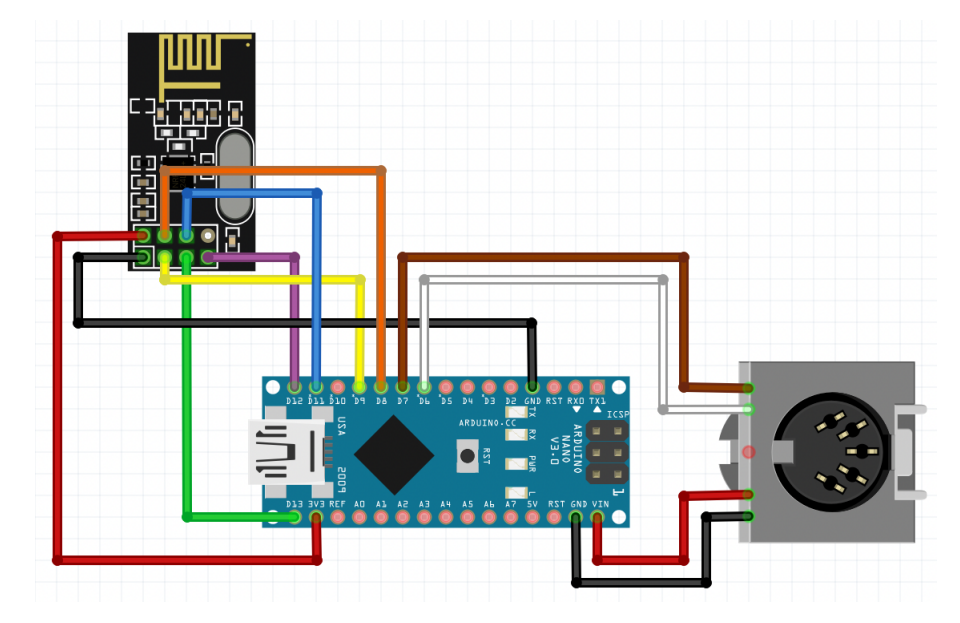

Figura 4 – Esboço da montagem do circuito

Com o levantamento de todos os componentes e suas dependências utilizou-se o software Fritizing como um método de visualizar como seria a montagem do circuito. A figura 4, demonstra a montagem do circuito completa, pode-se ver que temos um conector de 5 pinos fêmea, que será por onde o transmissor receberá a energia para o funcionamento. O arduino nano recebe essa energia pelas portas VIN e GND, os dados da estação são lidos pelas portas digitas  $7 \text{ e } 6$ . O transceptor NRF24L01+ é conectado ao arduino usando o padrão de protocolo SPI, assim como o da estação, para o envio dos dados.

Algoritmo 1: Algoritmo de envio de dados da estação meteorológica Entrada: Vetor de caracteres Dados contendo os dados meteorológicos Saída: Média aritmética de cado índice climático 1 início 2 Dados[80]  $\leftarrow$  Vazio:  $\bf{3}$  enquanto (Porta $\bf{6}$  = Falso E Porta $\bf{7}$  = Falso) faça  $\uparrow$  | Dados[0]  $\leftarrow$  Porta5;  $\mathbf{5}$   $\mid$   $\mid$   $\mathbf{K} \leftarrow \mathbf{K} + 1$  $6 \mid \text{fim}$  $\tau$  | para  $n < 80$  faça  $\mathbf{s}$  | se *Porta* $\gamma = \mathbf{F}$ also então  $9 \mid \cdot \cdot \cdot$  Pare  $10$   $\text{fm}$  $11$  Dados[n]  $\leftarrow$  Porta5;  $12 \mid K \leftarrow K + 1;$  $13$  fim <sup>14</sup> Aguarde 0,3 segundos; 15 Temperatura  $\leftarrow$  0;  $16$  Umidade  $\leftarrow$  0; 17 | Velocidade  $\leftarrow 0$ ; 18 | Radiação ← 0; 19 Pluviometria  $\leftarrow 0$ ;  $20 \mid$  se  $n = 80$  então  $21$  para n de 15 até 0 faça  $\mathbf{22}$  Temperatura  $\leftarrow 1+\text{dados[n]}$  $23$  fim  $24$  | para n de 15 até 0 faça 25 | Umidade ← 1+dados[n+16]  $26$  fim  $27$  | para n de 15 até 0 faça 28 Velocidade ← 1+dados[n+32]  $29$  fim  $30 \mid$  para n de 15 até 0 faça  $31$  | Pluviometria ← 1+dados[n+48]  $32 \mid \cdot \cdot \cdot$  fim  $33$  | para n de 15 até 0 faça  $34$  | Radiação ← 1+dados[n+64]  $35$  fim  $36$   $\text{fim}$ <sup>37</sup> fim

Como a estação possui recursos energéticos limitados, o transceptor não poderia enviar os dados na medida que é lido na estação. A lógica implementada nesta situação, retratada pelo algoritmo 1, foi pegar todos os dados lidos pela estação em um período de 5 minutos, calcular a média aritmética e enviar o resultado dessa média, referente a cada tipo de dado coletado. A lógica implica em acionar apenas uma única vez o transceptor a

cada 5 minutos, poupando a energia da estação.

#### 3.2 Receptor de dados

Os requisitos necessários para desenvolvimento do receptor baseou-se em um controlador que pudesse operar com o mesmo transceptor usado no transmissor. Ter capacidade de memória para comportar a programação de um menu e protocolos de comunicação. Comportar conexão via internet, pois através dela seriam enviados os dados recebidos para o banco de dados, via protocolo TCP/IP.

O arduino Uno mostrou melhor compatibilidade com os requisitos. Manteve-se o mesmo chip de processamento, pois tanto o arduino nano quanto o uno, utilizam o mesmo controlador o ATMega328. O módulo possui pinagens fêmeas de conexão possibilitando o acoplamento de módulos externos já prontos ou fabricados para uma função específica. Ele conta com 32 KB de Flash (mas 512 Bytes são utilizados pro bootloader), 2 KB de RAM e 1 KB de EEPROM, essa quantidade atende aos requisitos de desenvolvimento do código fonte (ARDUINO, 2022b).

Para acesso à internet, o módulo Ethernet apresentou melhor compatibilidade com os requisitos levantados. Conecta a rede de internet via cabo de rede, recebendo um IP e podendo trabalhar com o sistema de protocolo TCP/IP. Sua construção possui pinos machos na parte inferior, permitindo encaixar em cima do arduino uno. Caso haja necessidade de armazenar informações extras, permite trabalhar com cartões SD. Como é conectado na parte superior do arduino, o módulo também reutiliza as mesmas conexões do arduino uno em seu próprio corpo.

Como o sistema receberá instruções do usuário, um display LCD 20x4 e três botões de pulso, foram necessários. O display terá a finalidade de apresentar o menu de configurações implementado e para que o usuário possa configurar o receptor, três botões de pulso foram colocados permitindo a interação com o menu.

O diagrama EMA foi usado para organizar as ideias e definir instruções que serão apresentadas ao usuário por meio do menu. A figura 5 representa como será a interação do usuário com o receptor e quais decisões tomará, visualizando as informações no display LCD.

Como o sistema é um receptor, o melhor componente a ser usado seria o mesmo do transmissor o transceptor NRF24L01+, pois al´em de enviar dados, seu circuito permite recebê-los. Esse transceptor possibilita operar em múltiplos canais, permitindo que muitas comunicações sejam feitas sem causar interferência entre elas. Quando configurado como receptor, tem a capacidade de ouvir até seis transmissores simultaneamente. Isto significa que podemos unificar a comunicação em uma configuração de teia de modo que qualquer m´odulo integrante da rede possa fornecer ou adquirir dados de qualquer outro membro. O m´odulo possui oito pinos, e se comunica com o microcontrolador pelo protocolo SPI (SEMICONDUCTOR, 2008).

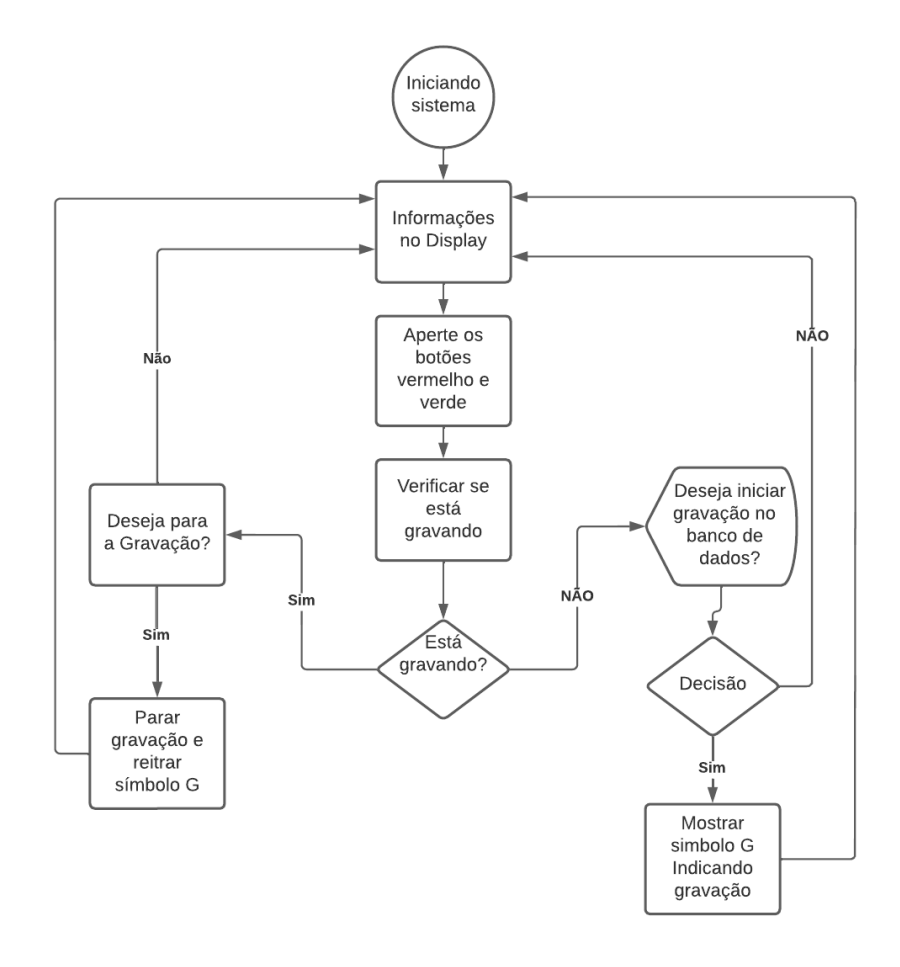

Figura 5 – Diagrama EMA para desenvolvimento do menu

Os reguladores de tensão foram utilizados juntos ao sensor NRF24L01+, pois para enviar e receber informações ele precisa de uma tensão estável, a qual a porta digital do arduino não consegue manter. Assim, o adaptador regula a interferência da corrente elétrica utilizando um capacitor de  $10\mu f$ , melhorando o alcance do sensor e diminuindo a perca de pacotes de dados (ENGINEERS, 2022).

A tabela 1 representa todos os componentes descritos nesse tópico.

Como o módulo Ethernet apresentado na tabela 1, possui portas para inserção de pinos de comunicação, uma placa de circuito impresso foi proposta para conectar todos os componentes ao arduino. A utilização da placa de circuito impresso diminui os riscos de mal contato entre os componentes.

Para a confecção da placa de circuito impresso analisou-se todas as pinagens de cada componente usado no projeto e como todos seriam interligados. Antes de mandar para a fabricação a modelagem era necessária. O software Kicad foi usado para o desenvolvimento do diagrama de fabricação, como mostra a figura 6, por ser um software gratuito e de fácil manipulação.

| Imagem do componente | Nome do componente                       | Função                                                                                                    |
|----------------------|------------------------------------------|----------------------------------------------------------------------------------------------------|
|                      | Arduino Uno                              | Realiza todo o controle de<br>receber os dados e enviá-los<br>pela rede                                                                 |
|                      | Sensor de radiofrequência<br>$NRF24L01+$ | Recebe os dados da estão via<br>ondas de rádio                                                                                          |
|                      | Regulador de Tensão e Cor-<br>rente      | Usa a tensão e corrente do<br>arduino e estabiliza para que<br>o módulo NRF24L01+ possa<br>funcionar corretamente.                      |
|                      | Botões de pulso                          | Usado para realizar a intera-<br>ção entre o usuário e a inter-<br>face do receptor                                                     |
|                      | Tela LCD 20x4                            | Realiza a visualização das in-<br>formações do receptor e con-<br>figuração do mesmo                                                    |
|                      | Caixa de Patola                          | Armazena toda a montagem<br>do circuito elétrico, pois pos-<br>sui propriedades antiestáti-<br>cas.                                     |
|                      | Módulo Ethernet                          | Transfere todas as informa-<br>ções coletadas pelo arduino<br>e envia diretamente para o<br>banco de dados por meio de<br>protocolo IP. |
|                      | Fios de Cobre maleáveis                  | Conecta todos os componen-<br>tes na placa de circuito im-<br>presso                                                                    |

Tabela  $1$  – Tabelas de materiais utilizados para a construção do receptor

Para a armazenagem dos componentes foi utilizada uma caixa de patola. A mesma possui propriedades antiestáticas e cobre todo o controlador de agentes externos.

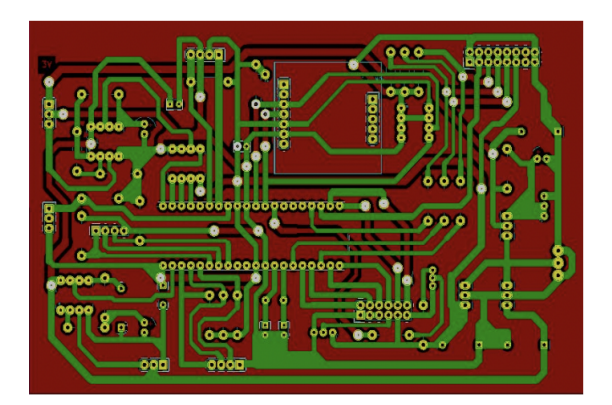

Figura  $6$  – Placa de circuito impresso desenvolvida no software Kicad para fabricação

#### 3.3 Servidor e banco de dados

Para a hospedagem e armazenamento da aplicação desenvolvida por Santos (2022a) verificou-se os seguintes requisitos. Servidor que possui memória de armazenamento igual ou superior a 50 gigabytes, aceite requisição do navegador e um banco de dados localmente.

Devido a esses requisitos, o Instituto Federal Goiano - Campus Rio Verde forneceu um espaço para armazenamento de todo o sistema, no servidor do bloco da computação. Esse equipamento atende perfeitamente aos requisitos do software desenvolvido, pois a configuração fornecida à aplicação foi de 2 gigabytes de memória RAM e 50 gigabytes de armazenamento, cumprindo os requisitos para funcionamento da aplicação.

O sistema operacional escolhido para gerenciar todo o software precisa de arquitetura de servidores, de cunho livre sem fins lucrativos e utiliza pouco espaço de armazenamento para ser instalado. O Ubuntu Server 22.04 LTS foi escolhido, pois atende todos os requisitos levantados. Sua instalação é intuitiva e pode ser feita mediante a um pendrive de 2 gigabytes. Possui softwares de gerenciamento para que a aplicação seja monitorada. Ocupa cerca de 10 GB de armazenamento após a instalação completa. Não possui interface gráfica, poupando a quantidade de memória RAM.

O banco de dados deve seguir o critério de ser livre e sem fins lucrativos, possuir fácil acesso para o usuário e usar linguagem SQL para sua programação. O banco de dados MariaDB foi o que chegou mais próximo de atender a todos os critérios. Possui fácil instalação no Ubuntu Server e usa linguagem SQL.

Para que a aplicação web desenvolvida pelo Santos (2022a) fosse acessada mediante outros computadores na rede, instalou-se em todas as dependências necessárias usadas no software. Dentre elas, estão as principais: linguagem de programação PHP e o servidor web Apache.

# 4 Desenvolvimento

Este tópico tem como função demonstrar os procedimentos realizados para a construção do sistema.

## 4.1 Transmissão

Uma transmissão consiste em enviar informações de uma determinada origem a um determinado destino. Seguindo essa premissa, em uma bancada de teste usou-se o arduino nano em conjunto com o transceptor  $NR24L01+$  para enviar dados aleatórios a um receptor. Esse mesmo transceptor foi montado em outra bancada usando o arduino uno e o mesmo transceptor. Essas bancadas possuíam o intuito de entender como é dado o envio e recebimento dos dados por meio do transceptor em conjunto com o arduino. A figura 7 mostra o sistema de transmissão e recepção montados.

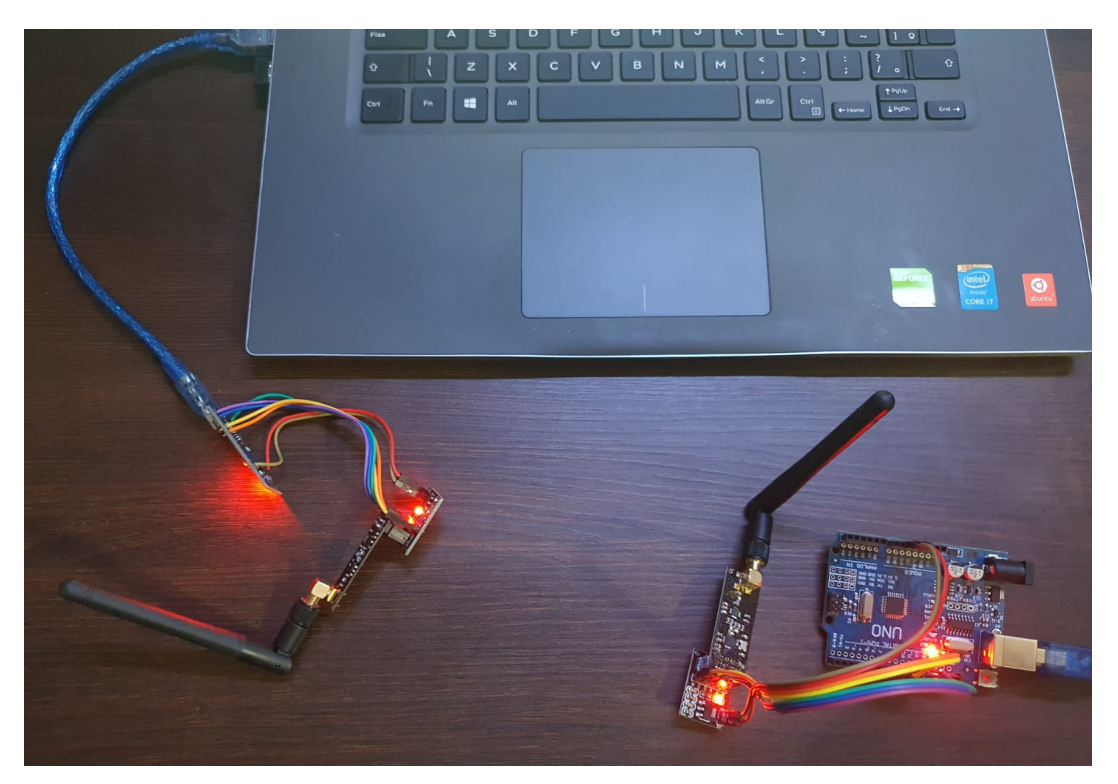

Figura 7 – Bancada de teste para programação do transceptor

A comunicação entre as duas bancas de testes apresentou o resultado esperado mostrado na figura 8 e 9. A figura 8 mostra o código desenvolvido para o transmissor e para o receptor. A figura 9 mostra os dados de testes recebidos pelo receptor na porta COM4.

| Transmissor   Arduino 1.8.19<br>□<br>$\times$           | Receptor   Arduino 1.8.19<br>п<br>X                       |
|---------------------------------------------------------|-----------------------------------------------------------|
| Arquivo Editar Sketch Ferramentas Ajuda                 | Arquivo Editar Sketch Ferramentas Ajuda                   |
| .@                                                      | ۵                                                         |
| Transmissor                                             | Receptor                                                  |
| //Include Libraries                                     | //Include Libraries                                       |
| #include <spi.h></spi.h>                                | #include <spi.h></spi.h>                                  |
| #include <nrf24l01.h></nrf24l01.h>                      | #include <nrf24l01.h></nrf24l01.h>                        |
| #include <rf24.h></rf24.h>                              | #include <rf24.h></rf24.h>                                |
| //create an RF24 object                                 | //create an RF24 object                                   |
| RF24 radio(9, 8); // CE, CSN                            | RF24 radio(9, 8); // CE, CSN                              |
| //address through which two modules communicate.        | //address through which two modules communicate.          |
| const byte $address[6] = "00001";$                      | const byte $address[6] = "00001";$                        |
| void setup()                                            | void setup()                                              |
|                                                         |                                                           |
| radio.begin();                                          | while (!Serial);                                          |
|                                                         | Serial.begin(9600);                                       |
| //set the address                                       |                                                           |
| radio.openWritingPipe(address);                         | radio.begin();                                            |
| //Set module as transmitter                             | //set the address                                         |
| radio.stopListening();                                  | radio.openReadingPipe(0, address);                        |
| void loop()                                             | //Set module as receiver                                  |
| $\left\{ \right.$                                       | radio.startListening();                                   |
| //Send message to receiver                              | 3                                                         |
| const char text[] = "Hello World";                      |                                                           |
| radio.write(&text, sizeof(text));                       | void loop()                                               |
|                                                         |                                                           |
| delay(1000);                                            | //Read the data if available in buffer                    |
|                                                         | if (radio.available())                                    |
|                                                         |                                                           |
|                                                         | Serial.println("Informacao recebida com sucesso");        |
|                                                         | char text[32] = ${0}$ ;                                   |
|                                                         | radio.read(&text, sizeof(text));                          |
|                                                         | Serial.println(text);                                     |
| Carregado.                                              | Carregado.                                                |
| O sketch usa 2206 bytes (7%) de espaço de armazenam     | O sketch usa 3184 bytes (9%) de espaço de armazenamento p |
| Variáveis globais usam 60 bytes (2%) de memória din     | Variáveis globais usam 259 bytes (12%) de memória dinâmic |
|                                                         | Captura de Tela                                           |
| Arduino Nano, ATmega328P (Old Bootloader) em COM3<br>27 | Arduino Uno em COM4<br>31                                 |

Figura 8 – Código desenvolvido para a banca de transmissão e recepção

| COM4                                                                                       | п            | X              |
|--------------------------------------------------------------------------------------------|--------------|----------------|
|                                                                                            |              | Enviar         |
| Hello World                                                                                |              |                |
| Informacao recebida com sucesso                                                            |              |                |
| Hello World                                                                                |              |                |
| Informacao recebida com sucesso                                                            |              |                |
| Hello World                                                                                |              |                |
| Informacao recebida com sucesso                                                            |              |                |
| Hello World                                                                                |              |                |
| Informacao recebida com sucesso                                                            |              |                |
| Hello World                                                                                |              |                |
| Informacao recebida com sucesso                                                            |              |                |
| Hello World                                                                                |              |                |
| Informacao recebida com sucesso                                                            |              |                |
| Hello World                                                                                |              |                |
| Informacao recebida com sucesso                                                            |              |                |
| Hello World                                                                                |              |                |
| Informação recebida com sucesso                                                            |              |                |
| Hello World                                                                                |              |                |
| $\vee$ Auto-rolagem $\Box$ Show timestamp<br>9600 velocidade<br>Nova-linha<br>$\checkmark$ | $\checkmark$ | Deleta a saida |

Figura 9 – Dados de teste recebidos pela banca do receptor

# 4.2 Receptor

Com a parte de recebimento dos dados testada através da bancada de recepção, iniciou-se o entendimento de como seria a comunicação com o banco de dados. Usando o arduino uno em conjunto com o m´odulo ethernet conectado a rede, instanciou as diretivas de banco de dados por meio da IDE do arduino.

Para o envio das informações ao banco de dados é necessário identificar o endereço de rede do servidor e inseri-lo no código fonte. Esse endereço é definido como IP (Internet Protocol). Os dados de acesso de usuário e senha foram inseridos no código para conceder acesso ao arduino a gravar os dados nas tabelas. As diretivas de banco de dados forma implementadas para inserir os dados segundo o padrão da linguagem SQL. Essa informações s˜ao mostradas na figura 10.

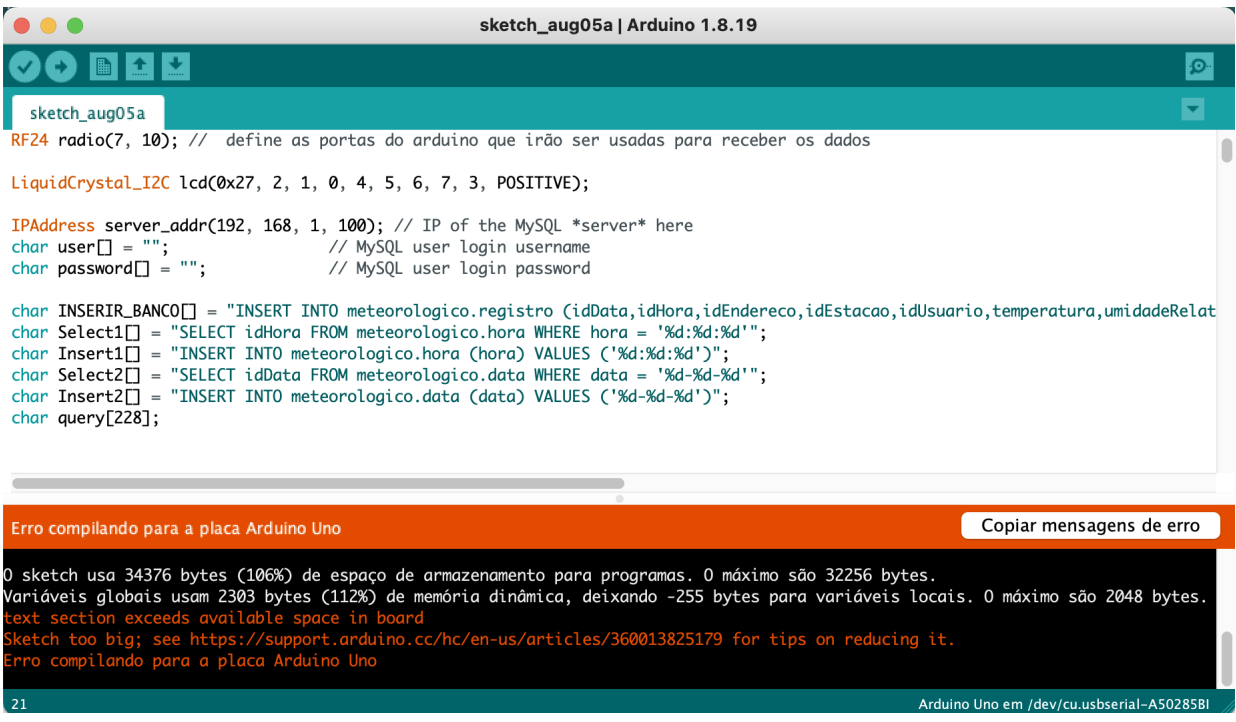

Figura 10 – Estouro de memória do arduino uno usando as diretivas de banco de dados

No banco de dados desenvolvido por Santos (2022a) possui três tabelas para inserção. Segundo Monk (2015) o Arduino Uno o apresentou pouca memória para lidar com as diretivas de **Select** e Insert. Ao carregar as informações para o arduino houve um estouro de memória. A figura 10 mostra que o estouro de memória ultrapassou em  $112\%$ . Com esse problema o uso das diretivas principais de inserção e busca de informações do banco de dados do Santos (2022a) se tornou inviável para o Arduino Uno. Para contornar o problema, decidiu-se criar uma nova tabela no banco de dados que receberá as informações da estação meteorológica.

A figura 11 mostra o c´odigo fonte da nova tabela que foi desenvolvida para receber os dados da estação.

| 1                 | CREATE TABLE `registroTemporario` (                |
|-------------------|----------------------------------------------------|
| $\overline{2}$    | 'idRegistro' int(11) NOT NULL,                     |
| 3                 | 'Data' int(11) NOT NULL.                           |
| 4                 | `Hora` int(11) NOT NULL,                           |
| 5                 | 'idEndereco' int(11) NOT NULL,                     |
| 6                 | 'idEstacao' int(11) NOT NULL,                      |
| $\overline{7}$    | 'idUsuario' int(11) NOT NULL,                      |
| 8                 | 'temperatura' decimal(5,2) NOT NULL,               |
| 9                 | 'umidadeRelativa' decimal(3,0) NOT NULL,           |
| 10                | 'irradiacaoSolar' decimal(7,0) NOT NULL,           |
| 11                | `precipitacaoPluviometrica` decimal(6.2) NOT NULL, |
| $12 \overline{ }$ | 'velocidadeVento' decimal(4,1) NOT NULL,           |
| 13                | 'direcaoVento' decimal(2,0) NOT NULL               |
| 14                | ) ENGINE=InnoDB DEFAULT CHARSET=utf8;              |
| 15                |                                                    |
| 16                | ALTER TABLE 'registroTemporario'                   |
| 17                | ADD PRIMARY KEY ('idRegistro'),                    |
| 18                | ADD KEY `fk_registro_endereco1_idx` (`idEndereco`) |
| 19                | ADD KEY `fk_registro_estação1_idx` (`idEstacao`),  |
| 20                | ADD KEY `fk_registro_usuario1_idx` (`idUsuario`);  |

Figura 11 – Nova tabela no banco de dados

### 4.3 Banco de dados

Para que as tabelas principais recebessem os dados, foi criado uma trigger. Uma trigger dentro da linguagem SQL é definida como uma ação automática após a tabela vinculada à mesma sofrer alguma uma tentativa de inserção, atualização ou exclusão dos dados, não podendo nunca ser ignorada. Para cada inserção realizada na nova tabela desenvolvida a trigger é acionada copiando os dados da nova tabela para as tabelas principais.

```
CREATE TRIGGER inserirTabelasPrincipais
 \overline{1}2^{\circ}ON registroTemporario
     FOR TNSERT
 \overline{3}\overline{4}AS
 \mathbf{R}^{\mathbf{r}}DECLARE
 6 idDate integer;
 \overline{7}idHour integer;
 \bf{8}BEGIN
\alphaSELECT idData from data where data = NEW.data into idDate;
1011IF !idDate THEN
              INSERT INTO data VALUE NEW.date:
12<sub>2</sub>SET idDate = SELECT idData FROM data where data = NEW.data;
13
          END IF;
1415
16
          SELECT idHora FROM hora where hora = NEW.hora into idHour;
17
18
          INSERT INTO registro VALUE (
19idDate,
20
               idHour,
21
              NEW.idEstacao,
22
               NEW.idUsuarioa,
23
               NEW.temperatura,
               NEW.umidadeRelativa,
2425
               NEW.irradiacaoSolar,
               NEW.precipitacaoPluviometrica,
26
27
               NEW.velocidadeVento,
28NEW.direcaoVento
29
           \mathcal{E}30
31END
```
Figura 12 – Trigger desenvolvida para inserir os dados nas tabelas principais

Na figura 12 é apresentado o código da *trigger* desenvolvido para contornar o problema do estouro de memória do arduino e alimentação dos dados nas tabelas corretas. A cada nova inserção realizada na tabela registroTemporario a *trigger* é acionada. Na linha 9 da figura 12, é feito uma busca na tabela **data** e verifica se a data enviada pela estação já está armazenada. Caso não esteja, entre as linhas 11 e 14 há um condicional que insere a nova data na tabela correta e armazena o código da nova data na variável **idDate**.

Na linha 16 da figura 12 é feita uma busca na tabela hora para encontrar o código correspondente à hora informada pela estação. Esse código é armazenado na variável idHour. Na linha 18 à 29, todos os dados recebidos são inseridos na tabela registro.

#### 4.4 Sistema geral

Para entendimento do funcionamento de todos os componentes em conjunto foi usado o software Cisco Packet Tracer para simular os componentes trabalhando em grupo.

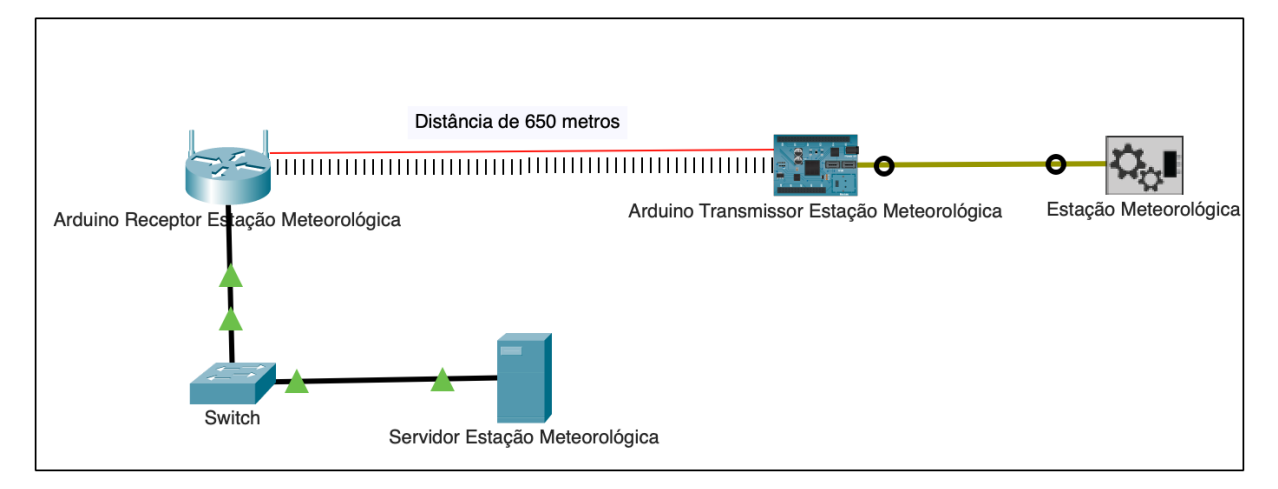

Figura 13 – Esquema do sistema de comunicação da estação meteorológica com o servidor.

A figura 13 mostra o funcionamento de todos os componentes juntos. Os dados meteorológicos são coletados pela estação e enviados ao **Arduino Transmissor** via porta digital. O transmissor envia um pacote de dados de cada sensor da estação por vez. O receptor coleta os dados, armazenando-os em variáveis internas. As variáveis são passadas como parâmetro para a função de inserção do banco de dados. O receptor envia os dados ao servidor por meio do protocolo TCP/IP.

Por meio do protocolo TCP/IP, o Arduino Receptor encontra o IP do Servidor Estação Meteorológica na rede e o TCP garante a entrega das informações. Gravadas as informações na tabela temporária no bando de dados, a trigger é acionada e realiza as inserções nas tabelas principais.

# 5 Resultados e Discussão

O sistema foi implementado no Instituto Federal Goiano – Campus Rio Verde, Laboratório de Automação, Simulação e Controle, onde também foi feita a montagem dos módulos de transmissão, recepção e teste, processo descrito nos tópicos seguintes.

# 5.1 Alteração da estação

O Arduino Nano e o módulo transceptor NRF24L01+, usados para transmitir os dados da estação meteorológica através de radiofrequência, foram acondicionados em uma caixa patola e instalados dentro do gabinete da estação meteorológica, conforme mostrado na figura 14.

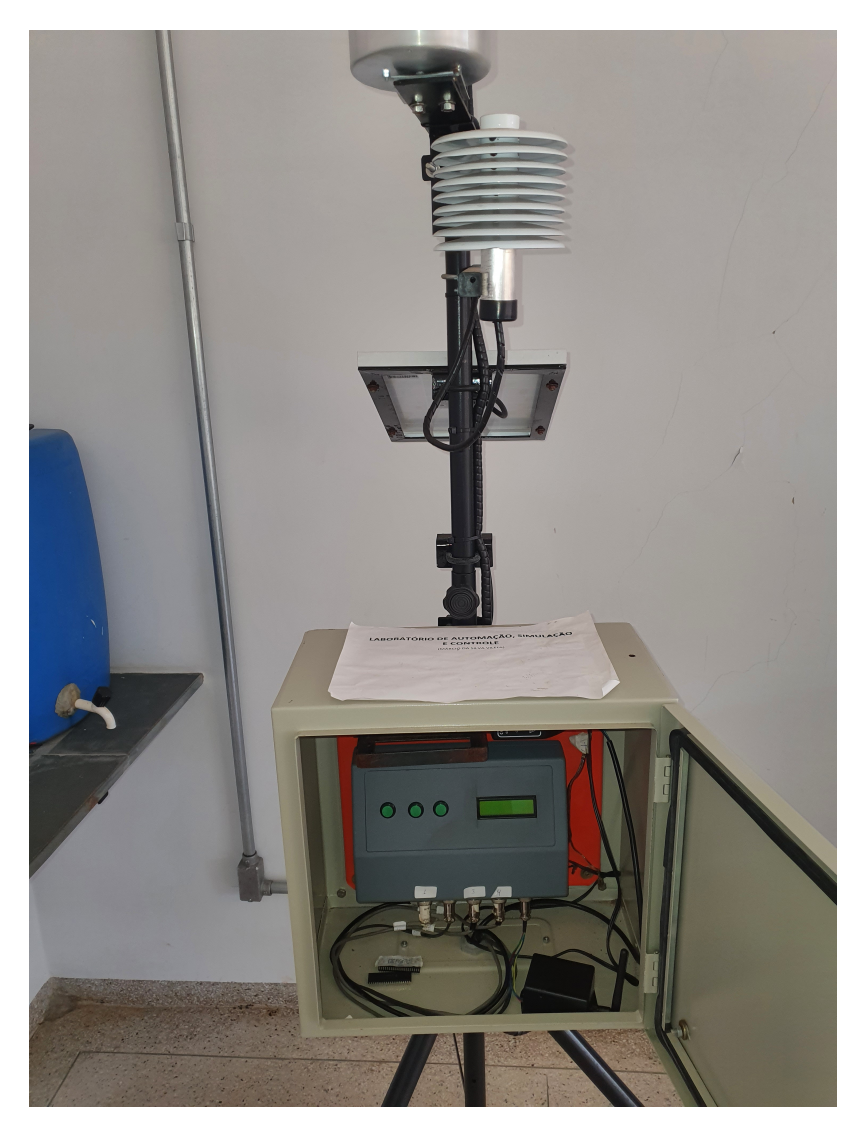

Figura 14 – Instalação do módulo transmissor

A conexão do dispositivo transmissor com a estação meteorológica foi feita através

de um conector circular de 5 pinos, para alimentação de 5V e a comunicação serial síncrona. A estação meteorológica é controlada pelo PIC18F4680, apresentado na figura 15.

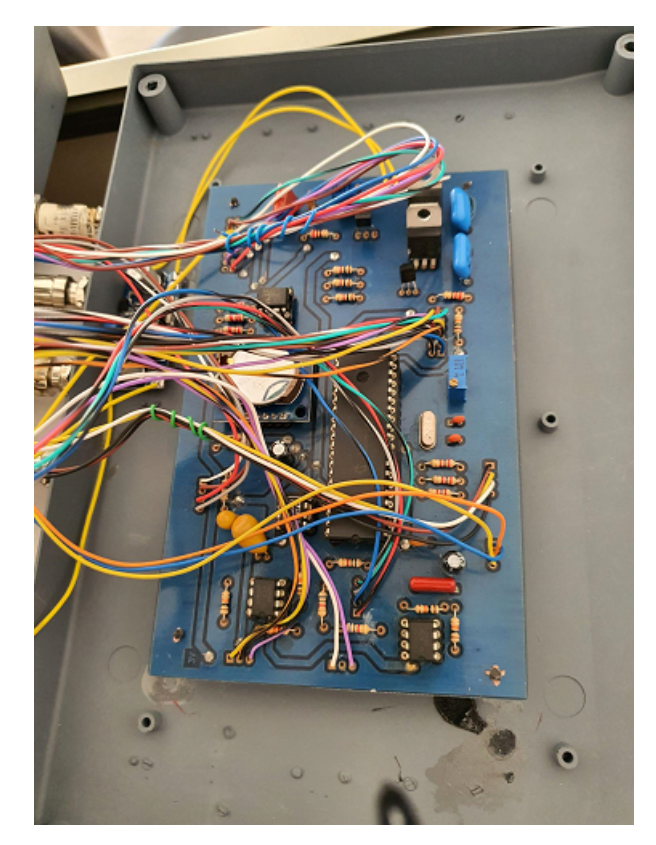

Figura 15 – Controlador PIC18F480 da estação meteorológica

Para o envio dos dados, o programa do microcontrolador pic, desenvolvido em C, através do compilador mikroc Pro for Pic, foi alterado para a implementação do algoritmo de comunicação descrito no Algoritmo 1. Os testes de envio foram inicialmente realizados como um módulo do PIC, mostrado na figura 16, para validar o funcionamento da comunicação serial e verificar o funcionamento do transmissor.

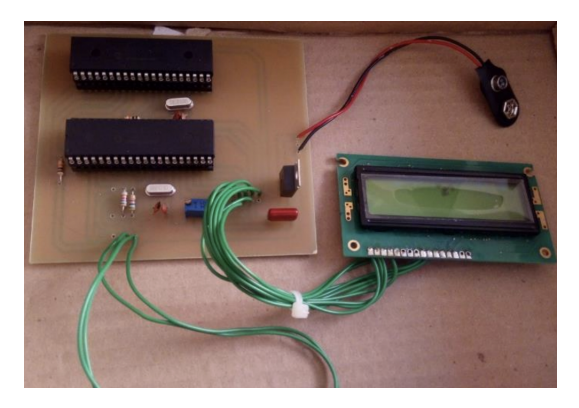

Figura  $16$  – Circuito de teste para simulação dos dados da estação

A antena transmissora foi instalada na parte superior do gabinete da estação meteorológica e o transmissor foi configurado para trabalhar com a potência máxima no

Ponto Inicial n teste **RPM& Motores Bombas** oteamento dim Europa

momento da transmissão. Durante o tempo de espera o módulo foi colocado no modo sleep para economia de energia. O código fonte gerado é mostrado no anexo A.

Figura 17 – Local do teste de alcance do transceptor

Um teste do transceptor foi feito para medir o alcance em metros do envio das informações. A figura 17 mostra o local onde o teste foi realizado. O ponto inicial representado pelo numero 0 foi o local onde o transmissor foi deixado. O teste baseou-se em caminhar com o receptor em linha reta até o momento em que ele não recebe mais as informações. O resultado foi um alcance de 800 metros.

Como o sinal de radiofrequência pode sofrer interferência não se pode trabalhar em sua distância máximo. A distância de 650 metros foi determinado como margem de segurança para prevenir possíveis interferências ao transmissor e ao receptor.

## 5.2 Receptor

Na figura 18, apresenta-se a fabricação da placa desenvolvida no software Kicad. O módulo transceptor NR24L01+ e os botões de pulso, usados para receber os dados do transmissor e manipulação da interface do usuário, foram acondicionados na placa de circuito impresso, mostrado na figura 19.

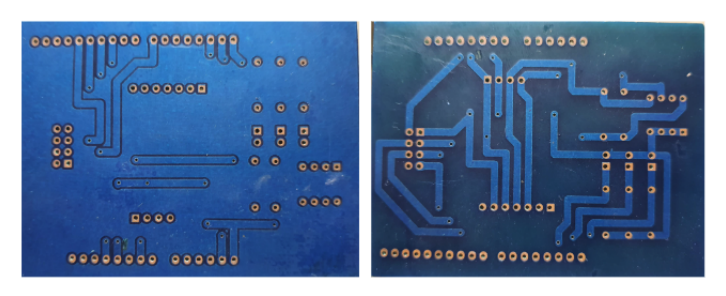

Figura 18 – Placa de circuito impresso fabricada

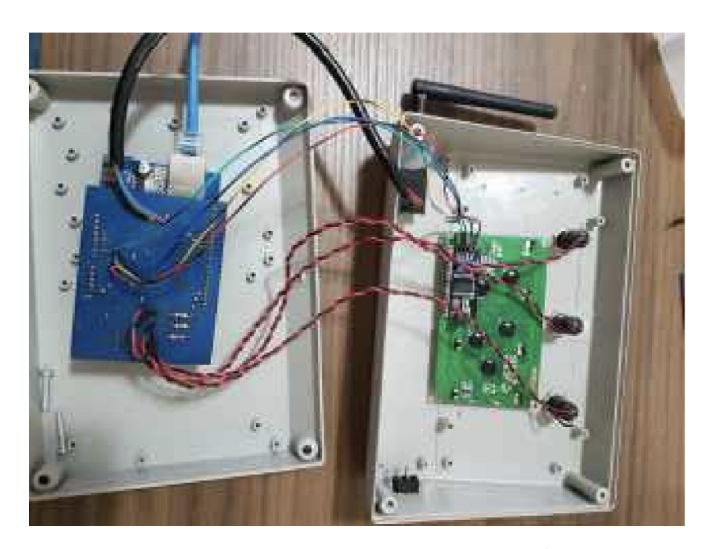

Figura 19 – Receptor montado

A conexão do dispositivo receptor com a rede de internet se deu através do cabo de internet ligado direto ao módulo Ethernet. A alimentação do receptor é feita por uma fonte externa de 12V, ligada ao Arduino Uno. Na figura 19, o Arduino Uno, o módulo Ethernet e a placa de circuito impresso foram acondicionados dentro de uma caixa de patola.

Devido ao problema de falta de memória do Arduino Uno para lidar com as diretivas de banco de dados SQL, a lógica de programação foi alterada para realizar a comunicação com a nova tabela desenvolvida. O anexo B mostra todo o código desenvolvido em torno da nova tabela e recebimentos dos dados do transmissor. A comunicação entre o receptor e o servidor mostrou-se eficiente, enviando todos os dados da estação corretamente ao banco de dados.

## 5.3 Banco de dados

A nova tabela proposta para contornar o problema de pouca memória do Arduino Uno mostrou-se satisfatória para armazenar os dados da estação meteorológica. A trigger desenvolvida mostrou-se eficiente. A cada inserção na nova tabela, a trigger é acionada e realiza todos as inserções nas tabelas principais como o esperado.

# 5.4 Servidor

O Ubuntu Server 22.04 LTS foi instalado no servidor. Apresentou perfeita compatibilidade com a interface web inserida. Possui 2 gigabytes de memória RAM disponível e 50 gigagbytes de armazenamento para gerenciamento. Para funcionamento do software web em PHP, foi instalado as dependências fornecidas por Santos (2022a).

O IP gerado para o servidor foi fixado dentro dos diret´orios do site. Foi alterado o nome da pasta **AJAX** para **ajax** para atender as requisições de diretório. Permissão de leitura e escrita foram concedidas aos diretórios para a gravação dos arquivos que a interface gera.

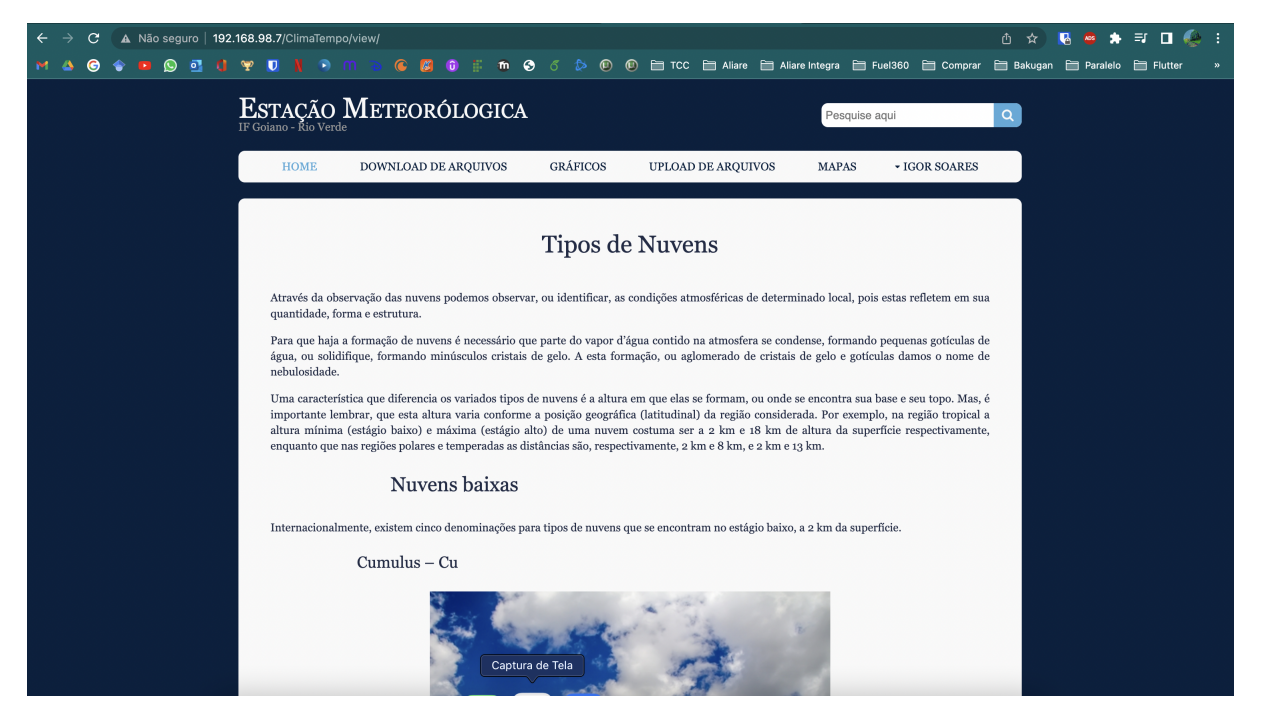

Figura 20 – Site hospedado no servidor do IFGoiano - Campus Rio Verde

O IP estabelecido para o software web foi o 192.168.98.7. Na figura 14, mostra o funcionamento da interface. Todas as telas e ações inseridas funcionam como o esperado.

## 6 Conclusão

Esse trabalho foi realizado para apresentar a alteração de uma estação meteorológica semiautomática para uma estação meteorológica automática, a partir da utilização de microcontroladores e transceptores como ponte de comunicação entre a estação e o banco de dados. As estações automáticas tem ganhado força em várias áreas que procuram aliar os dados climáticos com o manejo da agricultura, fornecendo dados para o cálculo da evapotranspiração.

Os objetivos propostos para esse trabalho inicialmente, eram capacitar a estação meteorológica, situada no Laboratório de Automação, Simulação e Controle, a enviar dados sem ajuda humana por meio de um transmissor. Um receptor seria desenvolvido para receber os dados da estação e enviá-los ao banco de dados. A interface web desenvolvida por Santos (2022a) seria hospedada em um servidor, para an´alise dos dados armazenados e interação do usuário.

Pelo que foi exposto e os resultados obtidos durante o desenvolvimento e testes, conclui-se que as modificações atenderam de maneira satisfatória aos objetivos propostos, pois é capaz de realizar todas as ações previstas nos requisitos do sistema.

Apesar de ter resultados satisfatório, a estação apresenta limitações, pois os testes indicaram que possui um alcance de 800 m sem obstáculos e pode sofrer interferência externa de outros equipamentos, que emitem ondas de rádio.

Varias dificuldades foram encontradas durante o desenvolvimento deste trabalho, sendo que a principal delas foi a configuração do servidor web, para ser utilizado pelo usuário e a falta de mem´oria do arduino uno, para lidar com as diretivas de banco de dados em seu c´odigo fonte. A maioria dos microcontroladores que usam o chip ATMega328 possuem essa limitação de memória para armazenar o código fonte e expansão das funcionalidades, o que não permitiu atingir os requisitos de inserção do banco de dados conforme os requisitos.

O sistema permite melhorias, as quais pode ser realizadas em trabalhos futuros, sendo que algumas delas são apresentadas a seguir.

Mesmo tendo utilizado microcontroladores com pouca memória e transceptores de curto alcance, a parte lógica e física possibilita uma grande ampliação. Pode incluir novas antenas que consigam enviar dados em longas distâncias e que sofram pouca interferência. Alterar o microcontrolador do receptor para maior manipulação dos dados sem grandes limitações de memória.

Outra sugestão, para o futuro, seria a implementação do protocolo Wifi no receptor, para enviar os dados sem uso da rede cabeada de internet. Tamb´em, desenvolvimento de uma nova interface que possibilite an´alise dos dados em tempo real e via aplicativo mobile.

Por fim, o desenvolvimento deste trabalho deve auxiliar estudantes e professores na área da automação e agricultura, pois possui a implementação de vários conceitos

importantes para ambas as áreas e pode servir como base de desenvolvimento para trabalhos futuros.

#### Referências

ARDUINO. Arduino Nano. 2022. Disponível em: <[https://store-usa.arduino.cc/products/](https://store-usa.arduino.cc/products/arduino-nano?selectedStore=us) [arduino-nano?selectedStore=us](https://store-usa.arduino.cc/products/arduino-nano?selectedStore=us)>. Citado na página 10.

ARDUINO. O que é Arduíno? 2022. Disponível em:  $\langle \text{https://www.arduino.cc/en/Guide/})$  $\langle \text{https://www.arduino.cc/en/Guide/})$  $\langle \text{https://www.arduino.cc/en/Guide/})$ [Introduction](https://www.arduino.cc/en/Guide/Introduction)>. Citado 4 vezes nas páginas, 9, 10 e 13.

ENGINEERS, L. M. How nRF24L01+ Wireless Module Works Interface with Arduino. 2022. Disponível em:  $\langle$ [https://lastminuteengineers.com/](https://lastminuteengineers.com/nrf24l01-arduino-wireless-communication/) [nrf24l01-arduino-wireless-communication/](https://lastminuteengineers.com/nrf24l01-arduino-wireless-communication/) $>$ . Citado 3 vezes nas páginas 10, 11 e 14.

FINHOLDT, G. et al. Desenvolvimento de uma estação meteorológica automática para manejo de irrigação. Revista Engenharia na Agricultura-REVENG, v. 19, n. 4, p. 313–328, 2011. Citado 2 vezes nas páginas 1 e 2.

HAYKIN, S.; MOHER, M. Sistemas Modernos de Comunicação Wireless. [S.l.]: Bookman,  $2008.$  v. 1. Citado 2 vezes nas páginas  $7 \text{ e } 10.$ 

INMET. 2022. Disponível em:  $\langle \text{https://portal.imnet.gov.br/glossario/glossario#M>}.$ Citado 6 vezes nas páginas ,  $1, 3, 4, 5$  e 8.

IOANNOU, K. et al. Low-cost automatic weather stations in the internet of things.  $Information, MDPI, v. 12, 2021. Citado na página 6.$ 

LEITE, C. V. et al. Reference evapotranspiration through hargreaves method using the solar radiation estimation for goi $\AA$ s state, brazil. Revista Engenharia na Agricultura, v. 28, p. 274–292, 2020. Citado na página 8.

MILANEZ, A. Y. et al. Conectividade rural: situação atual e alternativas para superação da principal barreira `a agricultura 4.0 no brasil. Banco Nacional de Desenvolvimento Econômico e Social, 2020. Citado na página 8.

MONK, S. Programação com Arduino II: Passos avançados com sketches. [S.l.]: Bookman Editora, 2015. Citado na página 19.

NASUTI, S. et al. Conhecimento tradicional e previsões meteorológicas: Agricultores familiares e as "experiências de inverno" no semiárido potiguar. Revista de Economia do Nordeste, v. 44, p. 383–402, 2013. Citado na página 3.

OLIVEIRA, L. A. N.; ALENCAR, M. S.; LOPES, W. T. A. Evolução da arquitetura de redes móveis rumo ao 5g. 2018. Citado 2 vezes nas páginas 7 e 8.

ORGANIZATION, W. M. Guide to Instruments and Methods of Observation; Volume III—Observing Systems. 2021. Disponível em:  $\langle \text{https://community.wmo.int/}$  $\langle \text{https://community.wmo.int/}$  $\langle \text{https://community.wmo.int/}$ [activity-areas/imop/wmo-no](https://community.wmo.int/activity-areas/imop/wmo-no_8) 8>. Acesso em: 23 outubro 2021. Citado na página 5.

PERAZZI, P. R. et al. O tradicional ou o moderno? uma visão da informação da rede de estações meteorológicas brasileiras. Revista Brasileira de Meteorologia, Rbmet, v. 36, n. 3, p. 146–366, 2021. Citado 2 vezes nas páginas 4 e 5.

PINHEIRO, J. Guia completo de cabeamento de redes. [S.l.]: Elsevier Brasil, 2016. Citado na página 6.

RIBEIRO, A. A.; SIMEAO, M.; SANTOS, A. R. B. Comparação de métodos de estimativa da evapotranspiração de referência no período chuvoso e seco em piripiri (pi). Revista  $Aqroqeoambiental, v. 8, p. 89–100, 2016. Citado na página 3.$ 

SANTOS, I. S. D. *DESENVOLVIMENTO DE APLICAÇÕES WEB* PARA MANIPULAÇÃO E CONTROLE DE DADOS METEOROLÓ-GICOS. 2022. Disponível em:  $\langle \text{https://www.everyen3.com.br/anais/ceictifgoiano/}$ [60064-desenvolvimento-de-aplicacoes-web-para-manipulacao-e-controle-de-dados-meteorologicos](https://www.even3.com.br/anais/ceictifgoiano/60064-desenvolvimento-de-aplicacoes-web-para-manipulacao-e-controle-de-dados-meteorologicos)>. Citado 4 vezes nas páginas 16, 19, 26 e 27.

SANTOS, I. S. D. DESENVOLVIMENTO DE UMA ESTAÇÃO ME-TEOROLÓGICA MÓVEL APLICAÇÕES NO AMBIENTE AGRÍCOLA. 2022. Disponível em:  $\langle \text{https://www.everyen3.com.br/anais/ceictifgoiano/}$ [60580-desenvolvimento-de-uma-estacao-meteorologica-movel-aplicacoes-no-ambiente-agrico](https://www.even3.com.br/anais/ceictifgoiano/60580-desenvolvimento-de-uma-estacao-meteorologica-movel-aplicacoes-no-ambiente-agricola/)la/  $>$ . Citado 2 vezes nas páginas 10 e 11.

SEMICONDUCTOR, N. nrf24l01+ single chip 2.4 ghz transceiver product specification v1. 0. Nordic Semiconductors, Norway, 2008. Citado na página 13.

SILVA, D. d.; VALE, F. d. Tomate: tecnologia de produção. Editora UFV, Viçosa, Brazil, 2007. Citado na página 1.

SILVA, E. B. da et al. Automação & Sociedade: Quarta Revolução Industrial, um olhar para o Brasil. [S.l.]: Brasport, 2018. Citado na página 1.

SOUZA, B. Estudo de normais climatológicas para estações meteorológicas do tipo convencional. Universidade Federal de Santa Catarina. Centro de Filosofia e Ciências Humanas. Geografia, 2018. Citado na página 5.

TANENBAUM, A. S. Redes de Computadores. [S.l.]: Pearson Education do Brasil Ltda,  $2011.$  v. 5. Citado 2 vezes nas páginas  $7 \text{ e } 10.$ 

YNOUE, R. Y. et al. *Meteorologia noções básicas*. [S.l.]: Oficina de texto, 2017. v. 1. Citado na página 3.

Anexos

```
1 \#include <SPI.h>
2 \#include \langle nRF24L01.h \rangle3 \#include \langle RF24.h>
4
5 RF24 radio (9, 8);
6
7 const byte address [6] = "00001";8 int temp = 0;
9 int umid = 0;
10 int rad = 0;
11 int pluy = 0;
12 int vel = 0;
13
14 int porta6 = 6;
15 int porta7 = 7;
16 void setup()17 {
18 radio. begin ();
19
20 pinMode (porta6, \text{NPUT});21 pinMode (porta7, INPUT);
22
23 radio . openWritingPipe (address);
24 radio.setPALevel(RF24_PA_HIGH);
25 radio.stopListening();
26 }
27
28 void loop()29 {
30 while (digitalRead(root) = HIGH & digitalRead(root) = HIGH);31 ler_dados();
32
33 }
34
35 \text{ void } \text{ler}_d \text{ados}()36 {
37 unsigned char dados [80];
38 int n, k;
39 \text{ k } = 0;
40
41 dados [0] = \text{digitalRead}(\text{porta7});42 \text{ } k++,43 while (digitalRead(porta6) = HIGH)
```

```
44 ;
45 for (n = 1; n < 80; n++)46 {
47 while (digitalRead(porta6) = HIGH & digitalRead(porta7) = HIGH)48 ;
49
50 if (digital Read (porta 7) = LOW)51 break ;
52
53 dados [n] = digitalRead (porta7);
54
55 k++;56 while (digital Read (porta6) = HIGH);57 }
58 delay (300);
59 temp = 0;
60 if (k = 80)61 \frac{1}{2}62 for (n = 15; n > = 0; n--
63 temp = temp \lt\lt 1 + \text{dados}[n];64
65 umid = 0;
66 for (n = 15; n > = 0; n-67 umid = umid \lt\lt 1 + \text{dados} [n + 16];
68
69 vel = 0;
70 for (n = 15; n > = 0; n--
71 vel = vel \lt\lt 1 + \text{dados} [n + 32];
72
73 pluv = 0;
74 for (n = 15; n >= 0; n--
75 pluv = pluv \langle 1 + \text{dados} \, | \, n + 48 \, | \, ;76
77 \quad \text{rad} = 0;
78 for (n = 15; n > = 0; n--
79 rad = rad \ll 1 + dados [n + 64];80 }
81 else
82 {
83 console.log ("Falha na leitura dos dados da esta o.")
84 }
85
86 if (radio. available()87 {
88 radio.write(&temp, size of (temp));
89 Serial. \text{println} (temp);
90
```

```
91 radio . write (\&umid, size of (umid));
92 Serial . \text{println}(\text{umid});
93
94 radio.write(\& \text{rad}, \text{ size of (rad)});95 Serial . println (\text{rad});
96
97 radio . write (&pluv, size of (pluv));
98 Serial. \text{println}(\text{pluv});99
\vert_{100} radio.write (& velo, size of (vel));
101 Serial . println (vel);
102
_{103} if (temp != temp1)
104 temp1 = temp;
\begin{bmatrix} 105 \\ 105 \end{bmatrix} if (\text{umi } ! = \text{umi1})106 umi1 = umi;
107 if (rad != rad1)\begin{array}{rcl} \n\text{108} & \text{rad1} & = \text{rad} \,; \n\end{array}\begin{array}{ccc} 109 & \text{if} & (\text{prec} \ \end{array} = prec 1)
110 prec 1 = prec;
111 if ( velo != velo 1)
112 velo 1 = velo;
|113 \quad \}114 }
```
Listing  $A.1 -$  Código fonte do transmissor

#### $ANEXO$  B – Código fonte do receptor

```
1 \#include lt \leq Ethernet . h>
2 #include <MySQL_Connection.h>
3 \#include \langle MySQL\_Cursor.h \rangle4 \#include \langle Wire.h \rangle5 \#include \langle LCD.h \rangle6 \#include \langle Liquid Crystal_I2C.h>
7 \#include < SPI.h >8 \#include \langle nRF24L01.h \rangle9 \#include <RF24.h>
10 #include <DS1307RTC.h>
11
12 byte mac_addr [ = {0xDE, 0xAD, 0xBE, 0xEF, 0xFE, 0xED};
13 const byte address [6] = "00001";14
15 RF24 radio (7, 10);
16
17 \text{ LiquidCrystal} = 12C \text{ led} (0x27, 2, 1, 0, 4, 5, 6, 7, 3, POSITIVE);18
19 IPAddress server_addr(192, 168, 98, 7);
20 char user \left[ \ \right] = " ";
21 char password | = " ;
22
23 char INSERIR BANCO \vert = "INSERT INTO meteorologico.registro (Data, Hora,
       idEndereco, idEstacao, idUsuario, temperatura, umidadeRelativa,
       irradiacao Solar, precipitacao Pluvio metrica, velocidade Vento,
       di r e c a oV e n t o ) VALUES (%d,%d,%d,%d,%d,% l f ,% l f ,% l f ,% l f ,% l f ,%s ) " ;
24
25 char query [228];
26
27
28 double temp = 0;
29 double umi = 0;
30 double rad = 0;
31 double prec = 0;
32 double velo = 0;
33 char direc ;
34 double temp1 = 0;
35 double umi1 = 0;
36 double rad 1 = 0;
37 \text{ double } prec1 = 0;
38 double velo1 = 0;
39 char direc1;
40
```

```
41
42 int G = 0;
43 int g = 0;
44 int Botao1 = 3;
45 int Botao2 = 2;
46 int Botao3 = 4;
47
48 Ethernet Client client;
49 MySQL_Connection conn((Client *)&client);
50
51 void setup()
52 {
53
54 Serial begin (115200);
55
56 l cd . begin{bmatrix} 20, 4 \end{bmatrix};
57 \quad \text{radio} \cdot \text{begin}();
58
59 pinMode (Botao1, INPUT);
60 pinMode ( Botao2 , INPUT) ;
61 pinMode (Botao3, INPUT);
62
63 radio.openReadingPipe(0, address);
64 radio.startListening();
65
66 Ethernet. begin (mac_addr);
67
68 \operatorname{lcd} . set Cursor (0, 0);
69 l cd . print ("Iniciando Sistema");
70 \text{ delay} (3000);
71 if ( conn. connect ( server\_addr , 3306, user , password ) )
72 {
73 l cd . clear ();
74 l cd . set Cursor (0,0);
75 l cd . print ("Conectado ao BD");
76 delay (5000);
77 }
78 e l s e
79 {
80 l c d . c l e a r () ;
81 l cd . set Cursor (0, 0);
82 lcd.print ("Connection failed with BD");
83 Serial println ("Connection failed ...: (");
84 delay (5000);
85 }
86
87 \quad \text{led }. clear ();
```

```
88
89 }
90
91 void loop()92
93 if (digitalRead (Botao1) = HIGH & digitalRead (Botao2) = HIGH) {
94 Menu();
95 }
96
97 if (digital Read (Botao3) = HIGH)98 \qquad Configuracao();
99 }
100
101 l cd . set Cursor (0, 0);
\begin{bmatrix} 102 & \text{led}} \text{red. print}(\text{"Module de receptor}) \end{bmatrix}103
104 if (g = 1) {
105 if (radio. available()106 \qquad \qquad \{107 \text{ radio.read}(\& \text{hora}, \text{ size of (hora)});108 Serial println(hora);
109
110 radio.read (\&data, size of (data));
111 Serial . println (data);
112113 radio.read (\& temp, size of (\text{temp}));
114 Serial . println (temp);
115
116 radio.read (\&umi, size of (\text{umi}));
117 Serial . println (umi);
118
119 radio.read(\& \text{rad}, \text{ size of (rad)});120 Serial . println (rad);
121
122 radio . read ( \& prec , size of ( prec ) );
123 Serial . println (prec);
124
125 radio . read (\& velo, size of (velo));
126 Serial. printhn (velo);
127
128 radio read (& direc, size of (direc));
129 Serial . println (direc);
130
131 if (hora != hora1) hora1 = hora;
132 if (minu != minu1) minu1 = minu;
\begin{array}{rcl} |133| & \text{if (seg != seg1) seg1 = seg}; \end{array}134 if (dia != dia1) dia1 = dia;
```

```
135 if (mes != mes1) mes1 = mes;
136 if (ano != ano1) ano1 = ano;
137 if temp := temp1 temp1 = temp;
\begin{array}{rcl} |138| & \text{if (umi)} = \text{umi1} \\ |138| & \text{if (umi)} = \text{umi2} \end{array}139 if (rad != rad1) rad1 = rad;
140 if ( prec != prec1) prec1 = prec;
141 if ( velo != velo1) velo1 = velo;
142 if (direc != direc1) direc1 = direc;
143
144
145146 l cd . set Cursor (0,0);147 lcd . print (G);
148 lcd . set Cursor (0, 2)\begin{array}{ccc} 149 & \text{1cd. print}("Gravacao") ; \end{array}150
151 Banco<sub>de</sub> Dados ();
152 }
153
154 }
155
156 }
157
158
159 \text{ void } Banco<sub>de</sub>_Dados(){
160
161 MySQL_Cursor *cur_mem = new MySQL_Cursor(\&conn);
162
163 sprintf (query, INSERIR_BANCO, data, hora, 1, 152, 1, temp1, umi1, rad1,
        prec1, velo1, direct);
164
165 cur_mem->execute (query);
166
167 delete cur_mem;
168
169 G = G+1;
170
|171 \rangle\overline{172}173 void Configuracao(){
174 if (g = 0) {
175
176 1cd. clear();177 lcd.set Cursor (0, 0);
178 l cd . print ("Iniciar Gravacao?");
179 l cd . set Cursor (0,1);
\begin{array}{lll} \text{180} & \text{led.} & \text{print} \left( \sqrt{\text{S/N}} \right) \text{''} \text{)}; \end{array}
```

```
181 delay (800);
182 while (digitalRead (Botao1) = LOW & digitalRead (Botao2) = LOW);
183 delay (300);
184
185
186 if (digital Read (Botao1) = HIGH) {
\vert187 l cd . clear ();
188 g = 1;
189 G = 0;190 return;
|191 \t3|192 \quad \} else if (g = 1){
193
194 1cd. clear();\vert195 l cd . set Cursor (0, 0);
196 l cd . print ("Parar Gravacao?");
197 l cd . set Cursor (0, 2);
198 \left| \text{led}. \text{print}(\text{''}(S/N) \text{''}) \right|;199 \t\t delay (800);
200 while (digitalRead (Botao1)==LOW & digitalRead (Botao2)==LOW);
201 delay (200);
202
203 if (digital Read (Botao1) = HIGH) {
204 l cd . clear ();
205 g = 0;
206 G = 0;
207 return;
\begin{array}{ccc} 208 & & \end{array}|209| }
210 l cd . clear ();
211 }
```
Listing  $B.1 - C$ ódigo fonte receptor